# Suncorp Bank HealthPoint User Guide – VX520

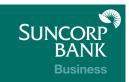

### Contents

| 1 Getting Started with Suncorp Bank HealthPoint                                                 | 4        |
|-------------------------------------------------------------------------------------------------|----------|
| 1.1 Introduction                                                                                | 4        |
| 1.2 Everyday Procedures                                                                         | 4        |
| 1.3 HealthPoint Set-up                                                                          | 4        |
| 2 Contact Details                                                                               | 5        |
| 2.1 Suncorp Bank HealthPoint Contacts                                                           | 5        |
| 2.2 Health Fund Contacts                                                                        | 6        |
| 3 Introducing the Suncorp Bank HealthPoint Keypad                                               | 7        |
| 3.1 The "Swipe" Screen                                                                          | 8        |
| 3.2 The HealthPoint Screen                                                                      | 8        |
| 4 Glossary of Terms                                                                             | 9        |
| The following symbols are used in the procedures detailed in this guide.                        | 9        |
| 5 Some Tips from the Health Funds                                                               | 10       |
| 6 HealthPoint Admin Menu Map                                                                    | 11       |
| 7 Quick Reference Section                                                                       | 12       |
| 7.1 Creating a HealthClaim against a Health Fund                                                | 12       |
| 7.2 Cancelling a HealthClaim                                                                    |          |
| 7.3 Retrieving (& Printing) a HealthClaims Reconciliation Report                                | 14       |
| 7.4 Retrieving (& Printing) HealthClaims Activity Reports<br>7.5 Changing the Practitioner List | 14<br>14 |
| 7.6 Changing the Item List                                                                      | 15       |
| 8 Creating a HealthPoint Claim against A Health Fund                                            | 16       |
| 8.1 Detailed Description                                                                        | 16       |
| 8.2 About the HealthClaims Receipt                                                              | 30       |
| 8.3 Terminal Printer                                                                            | 30       |
| 9 Cancelling a HealthPoint Claim                                                                | 31       |
| 9.1 Detailed Description                                                                        | 31       |
| 10 Printing a HealthPoint Reconciliation Report                                                 | 36       |
| 10.1 Detailed Description                                                                       | 36       |
| 10.2 About the HealthClaims Reconciliation Report                                               | 39       |
| 10.3 Terminal Printer                                                                           | 40       |
| 11 Retrieving (and Printing) HealthPoint Activity Reports                                       | 41       |
| 11.1 Detailed Description                                                                       | 41       |

| 11.2 About the Activity Report                       | 44       |
|------------------------------------------------------|----------|
| 11.3 Terminal Printer                                | 44       |
| 12 Changing the Practitioner List                    | 45       |
| 12.1 Detailed Description                            | 45       |
| 13 Changing the Item List                            | 48       |
| 13.1 Detailed Description                            | 48       |
| 13.2 Editing Item Details                            | 54       |
| 14 Changing the Practice Details                     | 56       |
| 14.1 Detailed Description                            | 56       |
| 15 Frequently Asked Questions                        | 57       |
| 15.1 Questions Regarding Claims to Health Funds      | 57       |
| 16 Appendix A: Health Fund Responses                 | 58       |
| 16.1 Claim Responses<br>16.2 Item Responses          | 58<br>61 |
| 16.3 Cancellation or Rejection (Void) Responses      | 65       |
| 17 Appendix B: Optometrist Item Codes                | 67       |
| Proposed Optical Items for a common schedule         | 67       |
| 18 Appendix C: Physiotherapy Item Codes              | 69       |
| 19 Appendix D: Chiropractic Item Codes               | 70       |
| 20 Appendix E: Dental Item Codes                     | 73       |
| 21 Appendix F: Occupational Therapist Item Codes     | 85       |
| 22 Appendix G: Podiatrist Item Codes                 | 87       |
| 23 Appendix H: Psychologist Item Codes               | 90       |
| 24 Appendix I: Dietitians Item Codes                 | 91       |
| 25 Appendix J: Speech Pathologists Item Codes        | 91       |
| 26 Appendix K: Naturopaths Item Codes                | 92       |
| 27 Appendix L: Acupuncturists Item Codes             | 92       |
| 28 Appendix M: Remedial Massage Therapist Item Codes | 92       |
| 29 Appendix N: Osteopath Item Codes                  | 93       |
| 30 Appendix O: Exercise Physiology Item Codes        | 93       |
| 31 Appendix P: Myotherapy Item Codes                 | 93       |

# 1 Getting Started with Suncorp Bank HealthPoint

Welcome to Suncorp Bank HealthPoint, the complete health payments processing system! This user guide covers HealthClaims, for making ancillary claims against private health funds. Other HealthPoint features supported on this device are EFTPOS, and Medicare Easyclaim. To help you find your way through this guide, you may like to use the following lists of topics.

### **1.1 Introduction**

For an introduction to HealthPoint and HealthClaims, read:

- The HealthPoint keypad (starting on page 7)
- Some tips from the health funds (page 10)
- The Quick Reference Section (starting on page 12)

### **1.2 Everyday Procedures**

For the details of the everyday procedures covered in HealthClaims training, see the following sections:

- The Quick Reference Section, starting on page 12, is a useful summary of procedures or daily use
- Creating a HealthClaim and submitting it (starting on page 16)
- Cancelling a HealthClaim (starting on page 31)
- Printing the HealthClaims reconciliation report (starting on page 36)
- Retrieving and printing the HealthClaims activity report (starting on page 41)

### 1.3 HealthPoint Set-up

HealthPoint training also covers the following set-up procedures:

- Updating your practice name, address and phone number (starting on page 57)
- Updating, or adding details of your practitioners (starting on page 45)
- Editing the list of standard items codes, e g to adjust the service fees (starting on page 55)

### 2 Contact Details

### 2.1 Suncorp Bank HealthPoint Contacts

#### Suncorp Bank Technical Helpdesk

For EFTPOS hardware and technical difficulties 1800 836 055 24 hours, 7 days

#### Suncorp Bank Merchant Enquiries

For general merchant enquires (Account Queries/Changes)

13 11 55 Monday to Friday, 8.30am to 5.00pm AEST except Brisbane public holidays

#### CSC HealthClaim Helpdesk

For reporting of HealthPoint faults, instructions on how to process HealthPoint transactions and adding or deleting providers.

1300 301 692 Monday to Friday, 8.00am to 6.00pm AEST Saturday 8.00am to 2.00pm AEST

Note. The training department operates Monday to Friday, 9.00am to 5.00pm AEST (Except for Public Holidays)

Please assist us by having your Merchant number, Terminal number and CSC number available when contacting the above helpdesks.

#### Your Merchant Details:

| Suncorp Merchant No. |  |
|----------------------|--|
| Suncorp Terminal No. |  |
| CSC No.              |  |

CSC No.

#### Manual Authorisation

Visa/Mastercard Credit Card 1300 301 221 24 hours a day, 7 days a week

**Debit Cards** 1800 836 055 24 hours a day, 7 days a week

Please have the following information ready:

- merchant number
- card details card number, expiry date
- transaction amount

### **2.2 Health Fund Contacts**

For enquiries about a fund member's entitlements or problems with their card, call the relevant fund's Member Services number. For enquiries about provider numbers, or any difficulties with provider payments, call the relevant fund's Provider Information number.

| Health Fund                             | Member Services                  | Provider Information |
|-----------------------------------------|----------------------------------|----------------------|
| ACA                                     | 1300 368 390                     | 1300 368 390         |
| ahm                                     | 134 246                          | 134 246              |
| Australian Unity                        | (03) 9697 0560<br>(03) 9697 0435 | 132 939              |
| BUPA                                    | 131 243                          | 1800 060 239         |
| CBHS Friendly Society                   | 1300 654 123                     | 1300 654 123         |
| Credicare                               | 133 282                          | 133 282              |
| Defence Health                          | 1800 335 425                     | 1800 335 425         |
| GMF                                     | 1300 653 099                     | 1300 653 099         |
| GMHBA, Frank, FIT, RACT & Budget Direct | 1300 136 652                     | 1300 136 652         |
| HBF                                     | 133 423                          | 133 423              |
| HCF                                     | 131 334                          | (02) 9290 0163       |
| Health.com                              | 1300 199 802                     | 1300 199 802         |
| HIF                                     | 1300 134 060                     | 1300 134 060         |
| Latrobe Health Services                 | 1300 362 144                     | 1300 362 144         |
| Medibank Private                        | 132 331                          | 1300 654 887         |
| Navy Health                             | 1300 306 289                     | 1300 306 289         |
| NIB                                     | 13 14 63                         | 131 463              |
| Onemedifund                             | 1800 804 950                     | 1800 804 950         |
| Peoplecare                              | 1800 808 690                     | (02) 4224 4333       |
| Police Health                           | 1800 603 603                     | 1800 603 603         |
| Queensland Country Health               | 1800 813 415                     | (07) 4750 3200       |
| RT Health                               | 1300 886 123                     | 1300 886 123         |
| Teachers Federation Health              | 1300 728 188                     | 1300 728 188         |
| Teachers Union Health                   | 1300 360 701                     | 1300 360 701         |
| Westfund                                | 1300 552 132                     | 1300 552 132         |
|                                         |                                  |                      |

### 3 Introducing the Suncorp Bank HealthPoint Keypad

The Suncorp Bank HealthPoint keypad is an easy-to-use terminal, with just 20 keys. Some of the keys have special functions.

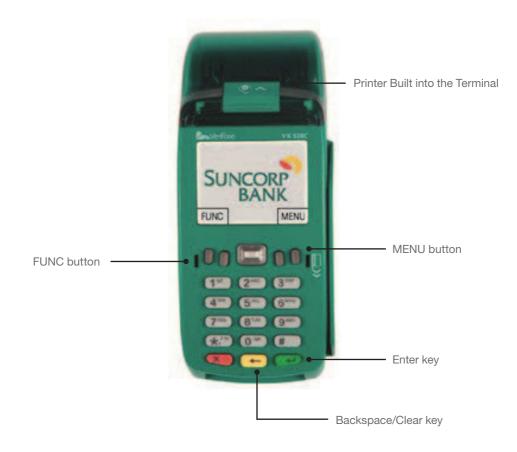

### 3.1 The "Swipe" Screen

Most procedures in this user guide start from the Terminal's "swipe" screen.

For Example:

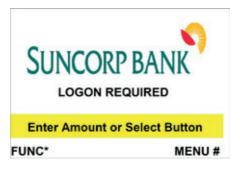

#### Title

Most screens have a unique title. Screen titles are listed in the index.

#### White Key Labels

If a white key has a function on this screen, its label appears beside the key. For example, to scroll down the list of items, press the right bottom white key.

### 3.2 The HealthPoint Screen

Screen titles are highlighted at the top of the screen in red. Note however that screen representations in the remainder of this document may not reflect the actual colour that you will see.

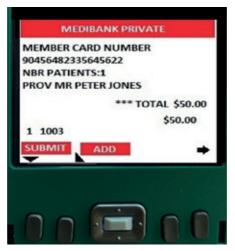

If the two outer grey buttons have a function on the screen, it's label appears above the button.

For example, to submit a claim, the "SUBMIT" label appears above the grey button.

# 4 Glossary of Terms

### The following symbols are used in the procedures detailed in this guide.

| (1)                 | Quick Reference                                                                                                    |
|---------------------|----------------------------------------------------------------------------------------------------|
|                     | The quick reference lists a simple set of steps that will quickly lead you through the                                                                                                    |
|                     | procedure. If you don't know how to perform a step, check the corresponding step in<br>the detailed description (the step numbers are the same).                                                                                                    |
| $\square$           | Detailed Description                                                                                                    |
|                     | The detailed description covers each step of the procedure in detail, and includes all of the options available on each screen. To help you familiarise yourself with the procedure, the detailed descriptions also include pictures of the HealthPoint screen. |
|                     | Start                                                                                                    |
| ·                   | Each procedure starts with a description of what state HealthPoint should be in before you work through the procedure. Most procedures start from the "insert/ swipe" screen.                                                                                   |
| 1.                  | Step                                                                                                    |
|                     | Each procedure is made up of one or more numbered steps. Unless you are instructed to go to a different step, follow each step in sequence through to the end.                                                                                                  |
| <u> </u>            | Additional notes or tips                                                                                                    |
| $\langle ! \rangle$ | Some steps include parts that only apply if a certain condition is true or allow you to                                                                                                    |
|                     | perform one of a number of options.                                                                                                    |
| г 1                 | Action                                                                                                    |
| LJ                  | Select the action specified in the [] square brackets ie. 'select [ADD]'.                                                                                                    |
|                     | Warning                                                                                                    |
|                     | Do not ignore this screen!                                                                                                    |
| 4                   | Finish                                                                                                    |
|                     | The "thumbs up" indicates you've completed the procedure.                                                                                                    |
| Mr.                 | Cross Reference                                                                                                    |
| $\checkmark$        | In some parts of the procedures, you need to branch to the step or section shown by the cross reference symbol.                                                                                                    |
|                     | Please Wait                                                                                                    |
|                     | This symbol indicates that, at this point in the procedure, HealthPoint makes a telephone call to the CSC Health Message centre to send and receive information. This takes a few moments.                                                                      |

# 5 Some Tips from the Health Funds

To help you avoid some common mistakes with on-line claiming, the health funds have provided the following tips:

- Every time you swipe a patient's card and submit a HealthClaim, HealthPoint connects to the relevant health fund and makes a real, live claim for your patient.
- If a patient would like an estimate of the benefit they will receive for a particular service, call the patient's fund on their member services phone number. These numbers are listed on page 6 of this user guide.
- If a patient disputes the amount of a rebate, cancel the claim and advise them to make a manual claim with the health fund. Cancellations must be made on the same day of service.
- Whenever possible, make one claim for the whole consultation, including all the items covered. Separate claims for each individual item may mean your patient receives a reduced benefit.
- If a patient is receiving a course of treatment, make claims on a consultation by consultation basis, rather than one big claim at the end of the course.
- If you are unsure about which service item codes apply for a particular type of service, consult your professional association. The codes included in this user guide were provided by your association, in consultation with the health funds.
- You must not make a claim for a service or appliance you have not supplied. For example, you cannot claim for a pair of glasses until the patient has actually received the glasses, even if you bill the patient in advance.
- You must not make claims for deposits taken when ordering appliances (e.g. dental crowns, glasses), then claim for the remainder when the appliance is supplied. Make only one claim for each appliance when the appliance is supplied.
- Review the HealthPoint Service Terms and Conditions to make sure you understand your legal obligations under your agreement with the health funds. If you need another copy of your terms and conditions, call the CSC Health Point Help Desk on 1300 301 692.
- Remember that the health funds have the right to refuse to accept a claim that does not comply with their requirements. If in doubt, always consult the health fund in question.

### 6 HealthPoint Admin Menu Map

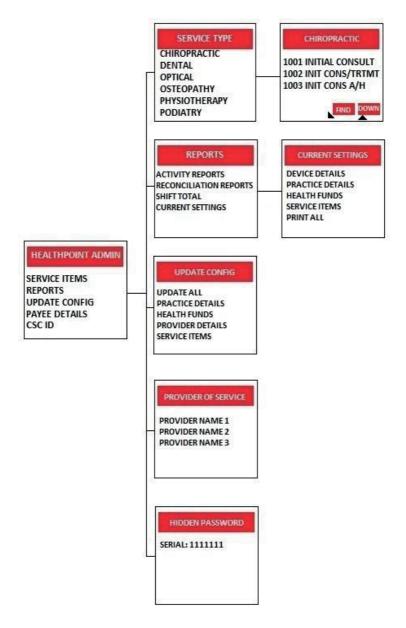

### 7 Duick Reference Section

For more information on any step in the following quick reference procedure, refer back to the detailed procedure in the main part of the user guide. The step numbers are always the same in both the quick reference and the detailed procedure.

### 7.1 Creating a HealthClaim against a Health Fund

| •             | Start from the "swipe" screen.                                                                                                    |
|---------------|----------------------------------------------------------------------------------------------------|
| 1.            | Swipe the patient's health fund card.                                                                                                    |
| 2.            | Enter the patient reference number, and then press ENTER.                                                                                                    |
| 3.            | If HealthPoint displays the PROVIDER OF SERVICE screen, select the serving practitioner from the list.                                                                                            |
| 4.            | Select up to 16 service items from the list.                                                                                                    |
|               | a. Select an item from the * SERVICES screen.                                                                                                    |
|               | b. Press 2 to edit the fee. Press [ENTER] to confirm.                                                                                                    |
|               | c. Press ENTER to add the selected item to the claim.                                                                                                    |
|               | d. Either [ADD] to add more items, or press [ENTER] to make the claim with the selected items.                                                                                                    |
| 5.            | To submit this HealthClaim to the appropriate health fund, select [SUBMIT].                                                                                                    |
|               | HealthPoint submits the claim and retrieves the health fund response, and then prints a claim assessment for the patient to sign.                                                                 |
| 6.            | Advise the patient of the health fund's rebate of the claim and ask them if they accept it.                                                                                                    |
| $\heartsuit$  | To accept the rebate offered, select [ACCEPT].                                                                                                    |
|               | A Have the patient sign the health fund assessment.                                                                                                    |
|               | >>>>>>>>>>>>>>>>>>>>>>>>>>>>>>>>>>>>>>                                                                                                    |
|               | $\bigcirc$ File the patient-signed and verified assessment. Retain for two years.                                                                                                    |
| $\mathcal{D}$ | To reject the rebate offered, select [REJECT].                                                                                                    |
|               | HealthPoint rejects the claim and retrieves the health fund response. The terminal will show "VOID approved, What would you like to do with the Claim?"                                           |
|               | ${igoplus}$ Select [DISCARD], to discard the claim and return to the "swipe" screen.                                                                                                    |
|               | $\oplus$ Select [MANUAL], to produce a record of the claim for manual processing (go on to Step 7).                                                                                               |
|               | $\bigcirc$ Select [ADJUST], to return to the HEALTHFUND summary screen.                                                                                                    |
| 7.            | If you have already received monies from the patient, perhaps by way of a deposit or<br>down payment, enter that amount, and then press ENTER. If not, leave the amount blank<br>and press ENTER. |

| 8. | If there are monies owing, HealthPoint asks for the METHOD OF PAYMENT. Answer the |
|----|-----------------------------------------------------------------------------------|
|    | question by selecting [EFTPOS], [CASH] or [INVOICE] and process accordingly.      |
| 9. | Once you have successfully printed the receipt.                                   |
|    | Give the receipt to the patient.                                                  |
|    | HealthPoint returns to the "swipe" screen                                         |
|    | A You have finished creating a HealthClaim!                                       |

### 7.2 Cancelling a HealthClaim

| ٢             | Start from the "HEALTHPOINT" screen.                                                                                            |
|---------------|----------------------------------------------------------------------------------------------------|
| 1.            | Press 2 for CANCEL CLAIM.                                                                                                    |
| $\mathcal{P}$ | Enter the claim receipt number, which you can find on the top of the printed claim receipt, then press ENTER.                   |
|               | Triangle for the claim ID, the Claim will be retrieved and presented on screen.                                                 |
|               | Swipe the Health fund card used to generate the claim.                                                                          |
| $\bigcirc$    | Stif you have swiped the customer Health Fund Card you will be presented with a list of possible claims to Cancel.              |
| $\heartsuit$  | To navigate through the possible select [NEXT] to see the next claim in list.                                                   |
| 2.            | Once you have the Claim you want to cancel, select [PROCEED] to Cancel the Claim.                                               |
|               | ${igP}$ If you have not already done so, you will be prompted to Swipe the patient's card to authorise the cancellation.        |
|               | HealthPoint cancels the claim, retrieves the health fund's response, and prints a cancelled receipt.                            |
| 3.            | If the patient requires a copy of the cancellation receipt, select [NO, REPRINT] to print a second copy of the cancelled Claim. |
|               | A Have the patient sign the cancellation receipt.                                                                               |
|               | 🖎 Verify the patient's signature and write your initials on the cancellation receipt.                                           |
|               | Difference File the patient-signed and verified cancellation receipt. Retain for two years.                                     |
| 4.            | If the second copy of the receipt printed successfully, select [YES, DONE] to finish the cancellation.                          |
|               | G You have finished cancelling a HealthPoint Claim!                                                                             |

### 7.3 Retrieving (& Printing) a HealthClaims Reconciliation Report

| •  | Start from the "swipe" screen.                                                   |
|----|----------------------------------------------------------------------------------|
| 1. | Select [FUNC].                                                                   |
| 2. | Type in 8, Press [ENTER].                                                        |
| 3. | If required, enter the Operator ID.                                              |
| 4. | Press 1 for HEALTHPOINT.                                                         |
| 5. | Press 9 for HEALTHPOINT ADMIN.                                                   |
| 6. | Press 2 for REPORTS.                                                             |
| 7. | Press 2 for RECONCILIATION.                                                      |
| 8. | Enter the Date for reconciliation.                                               |
|    | This should be entered as DDMMYYYY                                               |
|    | HealthPoint submits a request for the Reconciliation report from the HealthPoint |
|    | Message Centre, and then prints the reconciliation on the terminal.              |
| 9. | Once printed, select [YES, DONE] to return to the HealthPoint Admin Menu.        |
|    | Ge You have successfully retrieved and printed your report.                      |
|    | ·                                                                                |

### 7.4 Retrieving (& Printing) HealthClaims Activity Reports

| •  | Start from the "swipe" screen.                                                                                                    |
|----|----------------------------------------------------------------------------------------------------|
| 1. | Select [FUNC].                                                                                                    |
| 2. | Type in 8, Press [ENTER].                                                                                                    |
| 3. | If required, enter the Operator ID.                                                                                                    |
| 4. | Press 1 for HEALTHPOINT.                                                                                                    |
| 5. | Press 9 for HEALTHPOINT ADMIN.                                                                                                    |
| 6. | Press 2 for REPORTS.                                                                                                    |
| 7. | Press 1 for ACTIVITY REPORT.                                                                                                    |
|    | Enter the Activity Date.                                                                                                    |
|    | This should be entered as DDMMYYYY.                                                                                                    |
|    | HealthPoint submits a request for the Activity report from the HealthPoint Message Centre, and then prints the reconciliation on the terminal. |
| 8. | Once printed, select [YES, DONE] to return to the HealthPoint Admin Menu.                                                                      |
|    | Ge You have successfully retrieved and printed your reports.                                                                                   |

### 7.5 Changing the Practitioner List

To update your HealthPoint Practitioner list you must call the CSC HealthClaim Help Desk on 1300 301 692.

Additional Providers require registration with CSC and the Health Funds prior to claiming on the HealthPoint Terminal.

The Provider application can be found on the CSC website.

Once the Providers are registered you can update your terminal to reflect the additional Provider.

| ٢  | Start from the "swipe" screen.                                                                                                    |
|----|----------------------------------------------------------------------------------------------------|
| 1. | Select [FUNC].                                                                                                    |
| 2. | Type in 8, Press [ENTER].                                                                                                    |
| 3. | If required, enter the Operator ID.                                                                                                    |
| 4. | Press 1 for HEALTHPOINT.                                                                                                    |
| 5. | Press 9 for HEALTHPOINT ADMIN.                                                                                                    |
| 6. | Press 3 for UPDATE CONFIG.                                                                                                    |
| 7. | Press 4 for PROVIDER DETAILS.                                                                                                    |
|    | Healthpoint submits a request for an updated Provider list from the CSC Message Centre, and then prints the updated list on the terminal. |
|    | Group You have successfully updated the Providers on your HealthPoint Terminal.                                                           |

### 7.6 Changing the Item List

| €          | Start from the "swipe" screen.                                                                                                    |
|------------|----------------------------------------------------------------------------------------------------|
| 1.         | Select [FUNC].                                                                                                    |
| 2.         | Type in 8, Press [ENTER].                                                                                                    |
| 3.         | If required, enter the Operator ID.                                                                                                    |
| 4.         | Press 1 for HEALTHPOINT.                                                                                                    |
| 5.         | Press 9 for HEALTHPOINT ADMIN.                                                                                                    |
| 6.         | Press 1 for SERVICE ITEMS.                                                                                                    |
|            | TealthPoint will retrieve a list of items known to the terminal.                                                                                                    |
| 7.         | Select the SERVICE TYPE you want to assign the item to.                                                                                                    |
|            | For example 1 DENTAL, 2 OPTICAL.                                                                                                    |
|            | Note: The terminal will show the Modalities configured on your terminal.                                                                                                |
| 8.         |                                                                                                    |
| $\bigcirc$ | To add an item (to the end of the list), select [FIND], enter the new item code thenpress ENTER, select [YES], edit the item details (1. name and 2. fee), press ENTER. |
| Ð          | To edit an item already on the list, select item, select [EDIT], enter the details, press[ENTER]. Press CLR to return to the item list.                                 |
|            | To delete an item, select item, select [DELETE], and then press [ENTER].                                                                                                |
|            | HealthPoint returns to the "swipe" screen.                                                                                                    |
|            | 🕼 You have successfully changed your item list.                                                                                                    |
|            |                                                                                                    |

### 8 Creating a HealthPoint Claim against A Health Fund

### 8.1 Detailed Description

For a brief summary of this procedure, see the Quick Reference Section.

Start from the "swipe" screen.

For example:

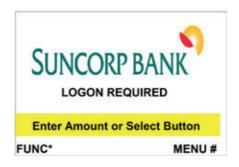

- 1. Swipe the patient's health fund card.
- If the card won't swipe, you cannot proceed with the claim. Our agreement with the health funds requires the patient to be present and to have a valid health fund card to make a claim.
- If you swipe an older Medibank Private card, HealthPoint displays the CARD ISSUE DATE screen.

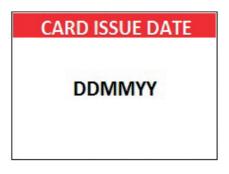

Enter the CARD ISSUE DATE shown on the bottom right corner of the Medibank Private card as one big number in the format DDMMYYYY (day month year, with no spaces in between), then press ENTER.

HealthPoint displays the health fund "patient reference" screen.

For example:

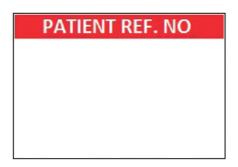

- 2. Enter the patient reference number (on their health fund card, to the left of their name), then press ENTER.
- If the patient reference number is not shown on the card (e.g. on some older Medibank Private cards), derive it from the patient's position in the list of patients on the card. Start with patient 1 at the top of the list. Count down the first column and then down the second column.

Note: You do not have to enter a "leading" zero. For example, if the patient is numbered 01 on the card, just enter 1 into HealthPoint.

HealthPoint displays the PROVIDER OF SERVICE screen.

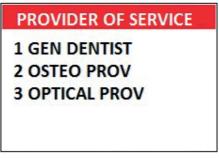

- 3. Select the servicing practitioner from the list by pressing a number key.
- $\bigcirc$  To see more screens of practitioners, press the grey keys labelled [  $\blacktriangle$  ], [  $\triangledown$  ].
- If the practitioner is not on the list, but has been registered with CSC Health Solutions, see the section of this guide titles 'Adding a Practitioner'.
- If the Provider is not registered with CSC please contact CSC HealthClaim Helpdesk on 1300 301 692 to add the new provider to the HealthPoint system.

HealthPoint displays a list of services applicable to the practitioner selected. For example, if you select GEN DENTIST as the practitioner, the services displayed might look like this:

For example:

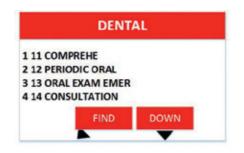

Note: This screen may be titled OPTICAL, CHIROPRACTIC, PHYSIOTHERAPY, DENTAL or another supported Modality.

- 4. Select and confirm up to sixteen service items from the services screen. This is done in three steps.
- 4(a) Select an item by pressing a number key (from the list of items shown on the SERVICES screen).

HealthPoint displays the ADD SERVICE \* screen.

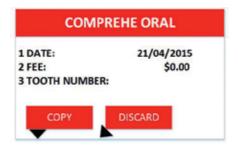

4(b) Press 2 if you wish to edit the fee. If the item and fee are correct, press ENTER to add the item to the claim. HealthPoint displays the SELECTION PATIENT \* screen.

For example:

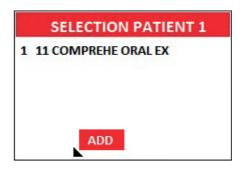

This screen shows the items you have added to the claim for Patient 1.

- 4(c) Either select, [ADD] to select more items (go back to step 4(a)), or press ENTER to proceed (go on to step 5). Each of these steps (4(a) 4(c)) has a number of options, which are shown in more detail below. For more information on adding items to claims, see steps 4(d) to 4(f) below. To proceed with processing the claim, go to step 5.
- 4(d) At the \*SERVICES screen shown below, select an item from the list by pressing a number key, then go on to the next step.

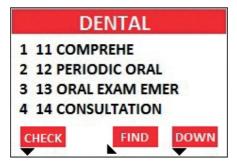

Alternatively, perform one (or more) of the following actions:

♀ Select [CHECK] To view what items you have already selected.

 $\bigcirc$  To see more screens of items from the menu, use the keys labeled [DOWN] and [UP].

This key is available only after you have selected at least one item.

Go to part 4(f) of this step.

Select [FIND] to find an item in the list. HealthPoint displays the KEY SERVICE screen.
 For example:

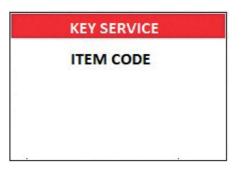

| ITEM NOT FOUND |
|----------------|
| ADD ITEM?      |
|                |
|                |
| A              |

Answer the question by selecting one of the following:

| ITEM NOT FOUND |  |  |
|----------------|--|--|
| ADD ITEM?      |  |  |
|                |  |  |
|                |  |  |
| NO ADHOC YES   |  |  |

- If you select [AD-HOC], HealthPoint adds the item to this claim, but not to your regular list of items. HealthPoint displays the AD-HOC SERVICE screen. Go to step 4(e).
- If you select [YES], HealthPoint adds the item both to this claim, and to your regular list of items. HealthPoint displays the NEW SERVICE screen. Go to step 4(e).
- If you select [NO], HealthPoint returns to the FIND ITEM screen. Press CLR to go back to the service list. Go to step 4(d).

After you have selected an item from the list, HealthPoint displays the ADD SERVICE \* screen, showing the details of the item you just selected.

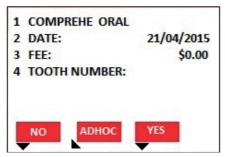

- 4(e) To confirm your selection of this item (i.e. to add it to your claim), press ENTER, and then go on to step 4(f).
- Alternatively, perform one (or more) of the following actions: To discard this item, if you decide not to select it, select [DISCARD].
- DealthPoint returns to the item list screen. Go back to part 4(a) of this step.
- To copy the current item, select [COPY]. HealthPoint copies the item, as displayed on the screen, to your claim. It then displays the copy of the item on the screen as a new current item. You can now make changes to this new copy of the item, such as the body part. HealthPoint displays the number of copies made next to the COPY key.
- Go back to the top of this part 4(e) of this step.
- To adjust the date of service, press 2 for DATE.

HealthPoint displays the SERVICE DATE screen.

For example:

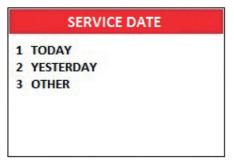

Select the date of service from the list by pressing a number key.

If the date of service is more than a day ago, press 3 for 'OTHER', then enter the date as one big number in the format DDMMYYYY (day month year, with no spaces in between), then press ENTER.

Note: A claim cannot be made for a service to be delivered at a future date.

- Go back to the top of this part 4(e) of this step.
- To adjust the fee for this service, press 3 for FEE. HealthPoint displays the SERVICE FEE screen.
- For example:

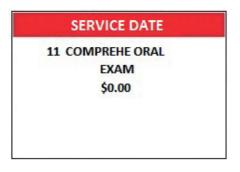

HealthPoint displays the fee stored in the item list. Enter the correct fee by typing over the fee displayed, and then press ENTER.

This does not change the "standard" fee on the item list, only for this instance for this patient. It is possible to select several copies of an item, each with a different fee.

Note: The fee entered must always be equal to the amount actually charged to the patient including discounted amounts.

Go back to the top of this part 4(e) of this step.

 $\bigcirc$  To adjust the tooth number (dentists only), press 4.

HealthPoint displays the TOOTH NUMBER screen.

#### For example:

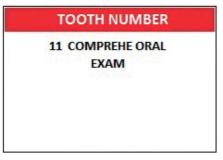

Enter the two digit ADA (Australian Dental Association) standard tooth number, and then press FNTFR.

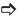

rightarrow Go back to the top of this part 4(e) of this step.

To adjust the body part (Physiotherapists only), press 4.

HealthPoint displays the BODY PART screen.

For example:

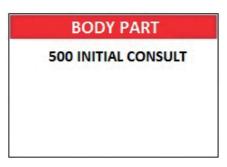

Enter the body part for this item, and then press ENTER.

P Go back to the top of this part 4(e) of this step.

After you have pressed ENTER, HealthPoint displays the SELECTION PATIENT \* screen.

For example:

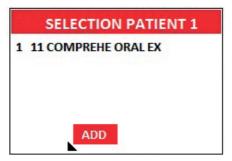

This screen shows the items added to your claim.

- 4(f) To make the claim with the items displayed, press ENTER, then go on to step 5. Alternatively, perform one (or more) of the following actions:
- To add another item, select [ADD]. HealthPoint displays the \* SERVICES screen.
- Go back to the top of this step (step 4a).
- To remove an item from your selection, press the corresponding number key. HealthPoint displays the ADJUST SERVICE screen. Select [DISCARD].
- $\checkmark$  Go back to the top of 4(f).
- To adjust an item (or review it), press the corresponding number key. HealthPoint displays the ADJUST SERVICE screen.
   Make any required adjustments (e.g. to fee, body part, tooth number, etc.) as described in part 4(e) of this step then press ENTER.
- Go back to the top of 4(f).

After you have pressed ENTER, HealthPoint displays the HEALTH FUND "summary" screen. For example:

| MEDIBANK PRIVATE    |
|---------------------|
| MEMBER CARD NUMBER  |
| 90456482335645622   |
| NBR PATIENTS:1      |
| PROV MR PETER JONES |
| *** TOTAL \$50.00   |
| \$50.00             |
| 1 1003              |
| SUBMIT ADD          |

 To submit this HealthClaim to the appropriate health fund, select [SUBMIT]. For example:

| MEDIBANI                                                                 | K PRIVATE                   |   |
|--------------------------------------------------------------------------|-----------------------------|---|
| MEMBER CARD NO<br>9045648233564562<br>NBR PATIENTS:1<br>PROV MR PETER JO | 22                          |   |
| 1 1003<br>SUBMIT ADD                                                     | *** TOTAL \$50.0<br>\$50.00 | • |
|                                                                          |                             |   |

Alternatively, perform one (or more) of the following actions:

- ① To add another patient to this claim, select [ADD].
- ① To see more screens of items, select [DOWN], [UP], and [TOP].
- Go back to step 2, and follow through the steps again until you return to the HEALTH FUND "summary" screen. You don't have to select the practitioner again.

Note: Any single claim may only include services performed by one practitioner. Services performed by a different practitioner must be included in a separate claim.

Once you have pressed SUBMIT, HealthPoint attempts to make a connection to the CSC Health Message Centre.

For example:

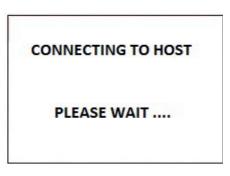

HealthPoint displays a message on the screen, which indicates what it is currently doing. These messages include:

- CONNECTING TO HOST
- SENDING PLEASE WAIT
- RECEIVING PLEASE WAIT
- PRINTING PLEASE WAIT

After HealthPoint has finished submitting the claim and receiving the health fund's response, it prints a copy of the claim receipt. HealthPoint prints an assessment, and then displays the HEALTH FUND "assessment" screen.

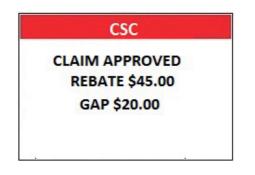

The printed assessment shows the health fund's responses to each item and to the claim as a whole.

A response of "00" or "0000" means the claim or item has been approved. Explanations of the other responses are detailed in Appendix A: Health Fund Responses (see page 67).

If an error occurs during the claim submission, HealthPoint displays the HEALTH FUND "failed submission" screen.

For example:

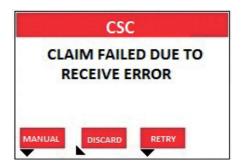

Answer the question by selecting [MANUAL], [DISCARD], or [RETRY].

- If you select [RETRY], HealthPoint tries to send the claim again.
- If you select [DISCARD], HealthPoint discards the claim completely, and then returns to the "swipe" screen.
- Go to step 1.
- If you select [MANUAL], the patient should make a manual claim with their Health Fund. Go to step 7.

Most errors that occur during a claim submission are one-offs. We recommend you try again (select [RETRY]).

If the error occurs again, call the CSC HealthClaims Help Desk on 1300 301 692.

- If the Health Fund has rejected the claim, see Health Fund Responses to HealthClaims for information on what to do next.
- 6. Advise the patient on the health fund's rebate of the claim and ask them if they accept it.
- A Have the patient sign the health fund assessment.
- > Verify the patient's signature and write your initials on the assessment.
- File the patient-signed and verified assessment. Retain for two years.
- You can answer HealthPoint's question by selecting [ACCEPT], [PRINT], or [REJECT]
- If you select [ACCEPT],
- Go to step 7.
- If you select [PRINT], HealthPoint prints another copy of the receipt.

- If you select [REJECT],
- HealthPoint attempts to make a connection to the CSC Health Message Centre to send a claim rejection, in much the same way when you submitted the claim in step 5.
- If an error occurs during the claim submission, HealthPoint displays the HEALTH FUND "failed submission" screen

Answer the question by selecting one of the following:

If you select [DISCARD], HealthPoint discards the rejection, and then returns to the "swipe" screen. If you select [RETRY], HealthPoint tries to REJECT the claim again.

This means the claim, which has gone through to the health fund, remains in force. To cancel it, see Cancelling a HealthClaim.

After HealthPoint has finished rejecting the claim and receiving the health fund's response, it prints a copy of the rejection receipt.

If the health fund does not accept the rejection, see Health Fund Responses to HealthClaims for information on what to do next.

If the health fund accepts the claim rejection, HealthPoint displays the VOID APPROVED screen.

For example:

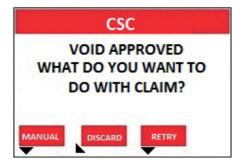

Answer the question by selecting one of the following:

- If you press [DISCARD], HealthPoint returns to the "swipe" screen.
- Go to the end of the procedure.
- If you press [MANUAL], the patient should make a manual claim with their Health Fund.
- Go to step 7.
- If you press [ADJUST], HealthPoint returns to the HEALTH FUND summary screen. Adjust (change) the claim and submit it again.
- Go to step 5.

7. Once the claim has been submitted or printed manually, HealthPoint displays the DEPOSITS RECEIVED screen.

For example:

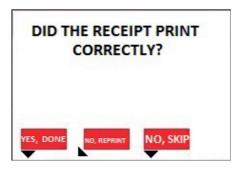

If you have already received monies from the patient, perhaps by way of a deposit or down payment, enter that amount, and then press ENTER.

- If there was no deposit paid, leave the amount as zero and press ENTER. HealthPoint adjusts the gap amount by the amount you just entered.
- 8. If there are monies owing (because the rebate did not cover the fees for the services rendered), HealthPoint displays the METHOD OF PAYMENT screen.

For example:

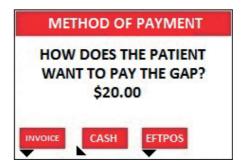

Answer the question by selecting [INVOICE], [CASH], [EFTPOS]

If you selected [EFTPOS], process the EFTPOS transaction according to the Suncorp's EFTPOS Merchant Facilities Quick Reference Guide. If your terminal is Multi Merchant, you will be required to select the Merchant for payment. If you selected [INVOICE], HealthPoint will print accounts. HealthPoint prints a receipt or account for the practice, and then displays the PRINT CONFIRMATION screen.

If you selected [CASH], HealthPoint will print receipts.

HealthPoint will print receipts.

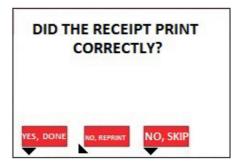

- 9. Wait for the receipt to print, then select [YES, DONE]
- Select [YES, DONE] if the receipt is correct. Give the receipt to the patient.
   Select [NO, REPRINT] if the receipt did not print correctly.
   Select [NO, SKIP] if the receipt did not print correctly, and is not required.
- Give the receipt to the patient. HealthPoint returns to the "insert/swipe" screen. You have finished creating a HealthClaim.

### 8.2 About the HealthClaims Receipt

The HealthClaims Receipt is a paper record of the claim sent to the health fund via HealthPoint.

### **8.3 Terminal Printer**

|                       | HealthPoint                                                                                                    |                                                                                         |
|-----------------------|----------------------------------------------------------------------------------------------------|-----------------------------------------------------------------------------------------|
| Your SUN ID and Claim | Cisioner The California<br>Colorer The California<br>Claim Recopt Ho. SUM 9909 9000256<br>Date Processed 16/04/2015 09:47<br>(This receipt colmouladges on electronic claim<br>accepted by the down Health Fund through 1957<br>Health/Lales)                                                                                                   | Name of Health Fund                                                                     |
|                       | Nembership No: 0000000000<br>Meeter Card No: 000000000120001<br>Provider: NR CLIVER NESTMAN<br>Prodiar: No: 554620W                                                                                                    |                                                                                         |
| Claim Response Gap    | Type of Services: IEFIA           Services Claimed           Hem Description         Orage Berefit           Patient ID: 00         16/04/2015           0011 CMMSDE GML DAM \$150.00         \$91.00           002 DNEMAMA MERL OF \$65.31         \$80.33           CLAIM TOTAL \$215.33         \$157.33           GAP TOTAL         \$59.00 | <ul> <li>Fees charged, Rebate the<br/>fund will pay, Item Response<br/>Code</li> </ul>  |
|                       | GAY TUTAL 533.00<br>Assessment codes<br>00 MPRNOE<br>00 APPROVED<br>ANDAT DUDG \$55.00<br>RAD BY CLEH                                                                                                    | <ul> <li>Description of each<br/>response code is printed on<br/>the receipt</li> </ul> |
|                       | Declaration by Member<br>I delare that the services sham on his claim<br>have been produced, are non-couperable, and<br>need all Fandruks. I claim for the fand to pay<br>a relate directly to the provider and to verify<br>any aspect of this claim with the provider.                                                                        |                                                                                         |
|                       | Signature<br>of Wenter                                                                                                    | Patient Signs here                                                                      |
|                       | Verified by operator                                                                                                    | Write your initials here                                                                |
|                       |                                                                                                    |                                                                                         |

# 9 Cancelling a HealthPoint Claim

Use this procedure to cancel a HealthClaim you submitted and which the patient accepted earlier today.

Once you have printed today's reconciliation report, you can no longer cancel claims on that report through HealthPoint.

Note: You need the patient's health fund card in order to cancel the claim. The health funds will only accept the cancelling of a claim on the same day it was submitted.

Note: The day ends at midnight Sydney Time, so claims submitted before midnight Sydney time cannot be cancelled after midnight Sydney time, irrespective of your local time zone. The health funds' agreed operating hours mean that the HealthClaims service may not be available at this hour.

### 9.1 Detailed Description

For a brief summary of this procedure, please refer to the Quick Reference Section.

Start from the "swipe" screen.

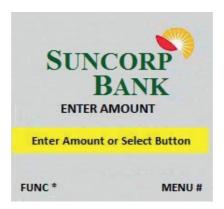

- 1. Select [FUNC]
- 2. Type in 8, Press ENTER
- 3. Press 1 for HealthPoint
- 4. Press 2 for Cancel Claim

If you have set up an operator ID on your Healthpoint you will be prompted to enter the Operator ID

For Example:

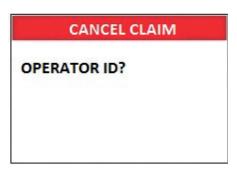

6. Enter your four digit HealthPoint Operator ID, then press ENTER.

In order to cancel a claim, you must first find the claim.

HealthPoint will show you the Find Claim screen.

For example:

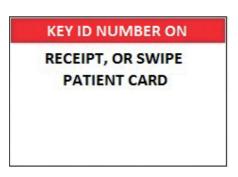

Perform one of the following actions, To find a specific claim,

Enter the claim receipt number, which you can find on the top of the printed copy of the claim, and press ENTER.

You only need the second part of the number after the space.

- 7. Perform one of the following actions, To find a specific claim,
- Enter the claim receipt number, which you can find on the top of the printed copy of the claim, and press ENTER.

You only need the second part of the number after the space.

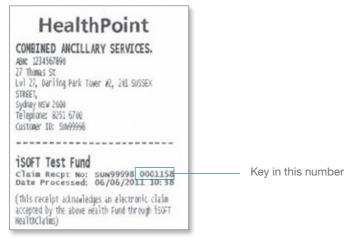

Note: You do not need to key in all of the zeros at the front of the claim number.

For example, to find claim 000020, you only need to key in 20.

- Or To find claim associated with a membership, Swipe the Health Fund Card used to claim with.
- $\Im$  HealthPoint will connect to the HealthPoint Claim server and find the claim for cancellation.

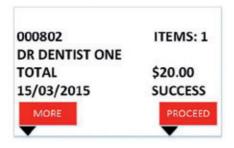

8. To cancel this HealthClaim with the appropriate health fund, select [PROCEED]

- If you have already swiped the patient's card to find the claim, no further card swipe is required.
- If you have found the claim by entering the Claim ID, HealthPoint displays the CANCEL FUND CLAIM screen.

For example:

| CANCEL FUN | ID CLAIM   |
|------------|------------|
| CSC FU     | ND         |
| BENEFIT    | \$20.00    |
| SWIPE MEM  | BER'S CARD |
|            |            |

Note: If the patient is no longer at your practice and you do not have their card, you CANNOT cancel the claim. The health funds only permit cancellation if you use the health fund's card in the presence of the patient on the same day that the claim was submitted. The day finishes at midnight Sydney time.

- HealthPoint attempts to make a connection to the CSC Health Message Centre.
- If an error occurs during the claim submission, HealthPoint displays the HEALTH FUND "failed submission" screen.

For example:

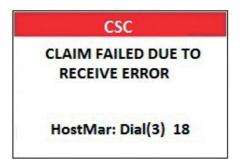

- Answer the question by selecting one of the following:
- $\bigcirc$  If you select [RETRY], HealthPoint tries again to cancel the claim.
- If you select [DISCARD], HealthPoint discards the attempt to cancel the claim, and then returns to REVIEW CLAIM screen.
- ₿ Go to step 8.

After HealthPoint has finished cancelling the claim and receiving the health fund's response, it prints a copy of the cancelled claim receipt, then displays the PRINT CONFIRMATION screen.

#### For example:

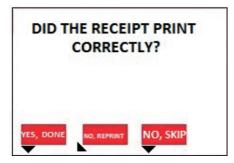

The receipt shows the health fund's responses to the cancellation. A response of "00" means the cancellation has been accepted and approved.

Explanations of the other responses are detailed in the Cancellation and Rejection Responses section of Appendix A: Health Fund Responses.

- 8. Select [YES, DONE] if the receipt is correct. Select [NO, REPRINT] if it has printed incorrectly.
- Have the patient sign the cancellation receipt.
- Solution version of the patient's signature and write your initials on the cancellation receipt.
- File the patient-signed and verified cancellation receipt. Retain for two years.

HealthPoint prints a second copy of the cancelled receipt or account for the patient, and then displays the PRINT CONFIRMATION screen again.

9. If the second copy of the receipt has printed successfully, then select [YES, DONE].

HealthPoint displays the CLAIM CANCELLED screen.

For example:

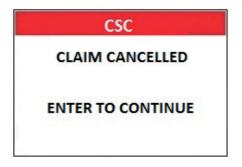

Note: If the patient is no longer at your practice and you do not have their card,

- 10. Press the green ENTER button to continue, and HealthPoint returns to the swipe screen.
- You have finished cancelling a HealthClaim!

# 10 Printing a HealthPoint Reconciliation Report

Use this procedure to print the daily HealthClaims Reconciliation Report.

Once you have printed today's reconciliation report, you can no longer cancel claims on that report through HealthPoint. CSC recommends that you print this report at close of business.

### 10.1 Detailed Description

For a brief summary of this procedure, please refer to the Quick Reference Section.

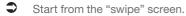

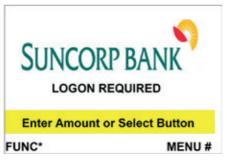

- 1. Select [FUNC], type in 8.
- 2. Press ENTER. If required, enter the Operator ID.

3. Press 1 for HEALTHPOINT.

For example:

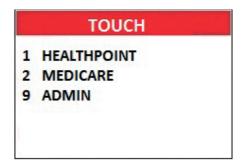

4. HealthPoint displays the HEALTHPOINT screen. Press 9 for HEALTHPOINT ADMIN.

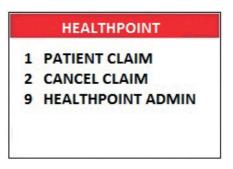

- 5. Press 9 for HEALTHPOINT ADMIN. HealthPoint displays the HEALTHPOINT ADMINscreen.
- 6. Press 2 for reports. HealthPoint displays the reports screen.

For example:

| HEALTHPOINT |               |  |
|-------------|---------------|--|
| 1           | SERVICE ITEMS |  |
| 2           | REPORTS       |  |
| 3           | UPDATE CONFIG |  |
| 4           | PAYEE DETAILS |  |
| 5           | CSC ID        |  |

7. Press 2 for RECONCILIATION. HealthPoint displays the reports screen.

For example:

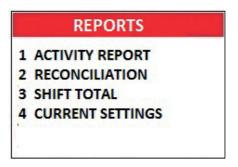

P HEALTHPOINT will prompt you for the Reconciliation date.

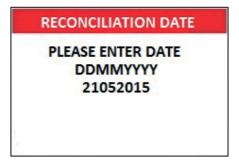

Enter the date as one big number in the format DDMMYYYY (day month year, with no spaces in between), then press ENTER. HealthPoint retrieves, and prints the report, then displays the PRINT CONFIRMATION screen.

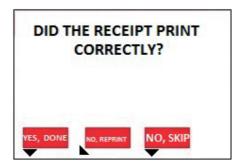

- 8. Select [YES, DONE] to confirm the report printed
- If a reprint is required, select [NO, REPRINT].
- If the print was not successful, but a reprint is not required, select [NO, SKIP].
- If the print was successful, select [YES, DONE]

HealthPoint returns to the swipe screen

You have successfully printed the HealthClaims Reconciliation Report.

## 10.2 About the HealthClaims Reconciliation Report

HealthClaims Reconciliation report is HealthPoint's record of the claims sent through to each health fund during a particular day. Each practitioner is shown in a separate section. The Reconciliation report can be printed once for any given day, and is available to be printed the following day.

The SHIFT TOTAL REPORT can be printed on the Claim Date to allow for reconciliation on the same day as the claim submission.

It is possible to print more than one SHIFT TOTAL report for any one day. However, each claim will appear on only one SHIFT TOTAL report. If you print more than one report for a day, be sure to add the totals before using to reconcile with the reconciliation and activity report.

### **10.3 Terminal Printer**

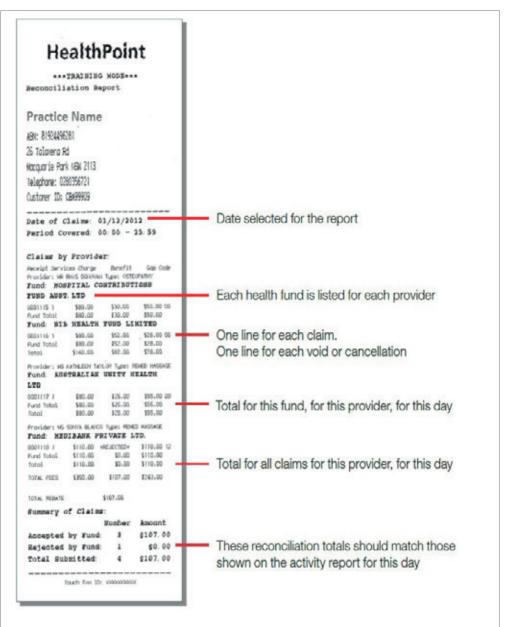

# 11 Retrieving (and Printing) HealthPoint Activity Reports

Use this procedure to retrieve any reports waiting for you (e.g. HealthClaims Activity Reports) at the CSC Health Message Centre.

You may retrieve reports at any time. If there are no reports waiting for you to retrieve, there is no harm done.

# 11.1 Detailed Description

For a brief summary of this procedure, please refer to the Quick Reference Section.

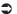

Start from the "swipe" screen.

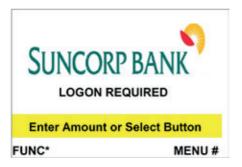

- 1. Select [FUNC], type 8.
- 2. Press ENTER, if required, enter the Operator ID.

3. Press 1 for HealthPoint.

For example:

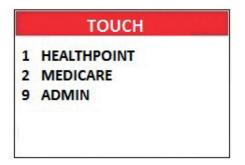

4. Press 9 for Healthpoint Admin.

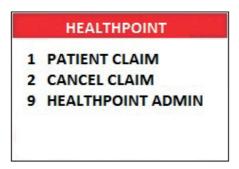

#### 5. Press 2 for Reports.

For example:

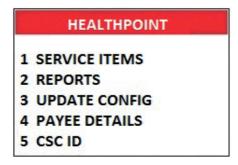

6. Press Option 1 for Activity Report.

For example:

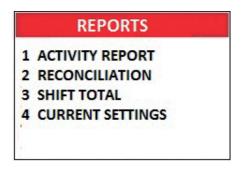

7. You will be prompted to enter the ACTIVITY DATE to print.

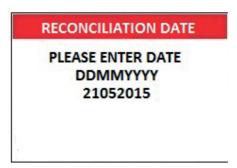

- Enter the date as one big number in the format DDMMYYYY (day month year, with no spaces in between), then press ENTER. HealthPoint retrieves, and prints the report, then displays the PRINT CONFIRMATION screen.
- You have successfully retrieved and printed your reports.

## **11.2 About the Activity Report**

The HealthClaims Activity Report shows totals for the claims, voids (rejections), and cancellations made during a particular day. The report is created by the CSC Health Message Centre at the end of each working day and will be available for you to retrieve on the next working day.

If you printed more than one SHIFT TOTAL report during a day (e.g. because you had a change in staff), add the totals of all the SHIFT reports before reconciling with the activity report. There is only ever one activity report per day.

### **11.3 Terminal Printer**

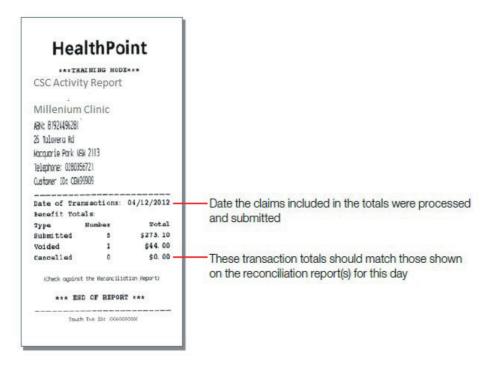

# 12 Changing the Practitioner List

Occasionally you may need to modify the list of practitioners stored by HealthPoint, perhaps because a locum is visiting your practice. To update the Practitioners on your terminal, you will need to contact the CSC HealthPoint Helpdesk on 1300 301 692.

Once CSC have registered your new practitioner in the System, you will be able to download an update to your terminal.

To do this, follow the steps below:

## 12.1 Detailed Description

For a brief summary of this procedure, please refer to the Quick Reference Section.

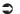

Start from the "swipe" screen.

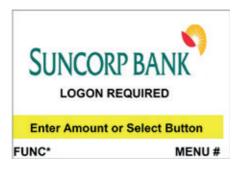

- 1. Select [FUNC], type 8.
- 2. Press ENTER, if required, enter the Operator ID.

3. Press 1 for HealthPoint.

For example:

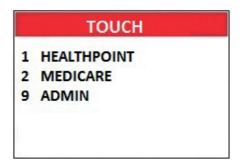

4. Press 1 for HEALTHPOINT. HealthPoint displays the HEALTHPOINT screen.

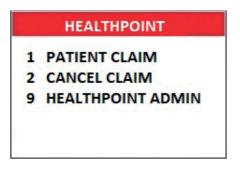

5. Press 9 for HEALTHPOINT ADMIN. HealthPoint displays the HEALTHPOINT ADMIN screen.

For example:

| HEALTHPOINT            |  |  |
|------------------------|--|--|
| 1 SERVICE ITEMS        |  |  |
| 2 REPORTS              |  |  |
| <b>3 UPDATE CONFIG</b> |  |  |
| 4 PAYEE DETAILS        |  |  |
| 5 CSC ID               |  |  |

6. Press 3 for UPDATE CONFIG. HealthPoint will display the UPDATE CONFIG screen.

| UPDATE CONFIG |                  |  |
|---------------|------------------|--|
| 1             | UPDATE ALL       |  |
| 2             | PRACTICE DETAILS |  |
| 3             | HEALTH FUNDS     |  |
| 4             | PROVIDE DETAILS  |  |
| 5             | SERVICE ITEMS    |  |

- 7. Press 4 for PROVIDER DETAILS. HealthPoint will retrieve all available provider updates and will print the applied changes. You will be prompted to confirm the updates have printed correctly. Select [YES, DONE].
- You have successfully updated the Practitioners on your Healthpoint Terminal.

# 13 Changing the Item List

Occasionally you may need to modify the list of service items stored by HealthPoint, perhaps because you have added a service to those performed in your practice, or to adjust your fee structure.

Use this procedure to maintain the list of items.

Optometrists: Use this procedure to edit your ancillary item codes, but edit your MBS item codes for Medicare claiming according to the instructions in the Suncorp Medicare Easyclaim User Guide.

## 13.1 Detailed Description

For a brief summary of this procedure, please refer to the Quick Reference Section.

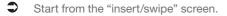

For example:

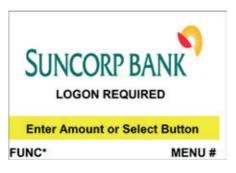

- 1. Select [FUNC], Type in 8. Press ENTER.
- 2. If required, enter the Operator ID.
- 3. Press 1 for TOUCH. HealthPoint displays the TOUCH menu screen.

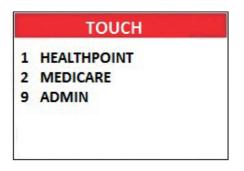

4. Press 1 for HEALTHPOINT. HealthPoint displays the HEALTHPOINT screen.

For example:

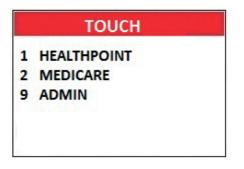

5. Press 9 for HEALTHPOINT ADMIN. HealthPoint displays the HEALTHPOINT ADMIN screen.

| HEALTHPOINT            |  |  |
|------------------------|--|--|
| 1 SERVICE ITEMS        |  |  |
| 2 REPORTS              |  |  |
| <b>3 UPDATE CONFIG</b> |  |  |
| 4 PAYEE DETAILS        |  |  |
| 5 CSC ID               |  |  |

6. Press 1 for SERVICE ITEMS. HealthPoint displays the SERVICE TYPE screen.

This list of service types will depend on the service types you have activated on your terminal. For example:

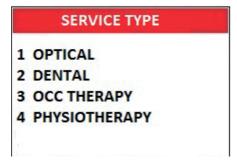

7. Select the service type from the item list you want to modify by pressing a number key.

Note: The terminal will show the Modalities configured on your terminal.

For example: 1 OPTICAL, 2 DENTAL, etc.

Note: For some service types, this screen shows more options.

 $\overline{\mathbf{X}}$  HealthPoint will retrieve a list of items known to the terminal.

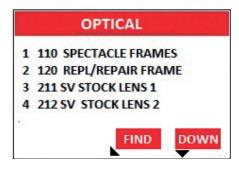

- 8. Perform one (or more) of the following actions:
- To see more screens of items, select [DOWN], and select [FIND] (to add an item to the end of the list):
- (a) Select [FIND]. HealthPoint displays the FIND ITEM screen. For example:

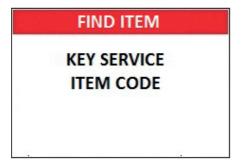

(b) Enter the item code, and then press ENTER.

HealthPoint searches the existing list of item numbers. If the new item is not on the list, HealthPoint displays the ITEM NOT FOUND screen. Use the Function key to get access to the slide out menu.

For example:

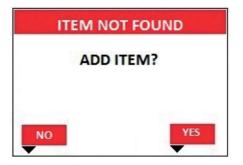

(c) Press the right bottom white key [YES]. HealthPoint displays the EDIT SERVICE screen

| EDIT SERVICE 123 |        |  |
|------------------|--------|--|
| 1<br>2 FEE:      | \$0.00 |  |
| OK               |        |  |

- (d) Edit the item details, as described under Editing Item Details.
- $\mathfrak{P}$  To edit an item already on the list (e.g. to change the standard fee):
- (a) Select the item to edit from the list, either by pressing the corresponding number or by selecting [FIND] key.

HealthPoint displays the DISPLAY SERVICE screen, showing the item's current details.

- (b) Select [EDIT].
- (c) Edit the item details, as described under Editing Item Details.
- To delete an item, (e.g. because you don't perform that service):
- (a) Select the item to edit from the list, either by pressing the corresponding number or using the [FIND] key.
- (b) Select [DELETE].

For Example:

| DISPLAY SERVICE 11 |         |  |
|--------------------|---------|--|
| SPECTACLE FRAMES   | 020306  |  |
| FEE:               | \$10.00 |  |
|                    |         |  |
| EDIT               | DELETE  |  |

- (c) Press ENTER to confirm you want to delete the item. HealthPoint deletes the item from the list.
- D To insert an item in the middle of the list:
- (a) Select the item corresponding to the position you want the new item to appear. (e.g. if you want to insert an item between the current numbers 2 and 3, select 3. The new item becomes 3, and the old 3 becomes 4, etc).
- (b) Select [INSERT]. HealthPoint displays the FIND ITEM screen.

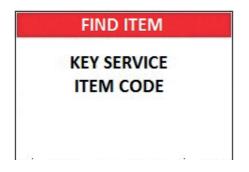

(c) Enter the item code, and then press ENTER. HealthPoint searches the existing list of item numbers. If the new item is not on the list, HealthPoint displays the ITEM NOT FOUND screen.

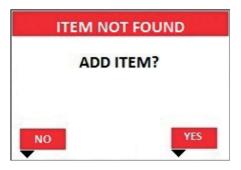

- (d) Select [YES]. HealthPoint displays the EDIT SERVICE screen.
- (e) Enter the item details, as described under Editing Item Details.
- You have modified the item list.

# 13.2 Editing Item Details

This section describes the details you may modify when adding or editing a HealthClaims ancillary item.

Note: MBS items require additional data and are described in the Medical Services User Guide.

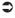

Start from the EDIT SERVICE screen. To access this, Find the item you want to modify, and select [EDIT] the item.

For example:

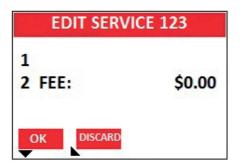

- 1. Perform one of the following actions:
- $\bigcirc$  To edit the name and/or description of the item, press 1.

HealthPoint displays the SERVICE DESCRIPTION screen.

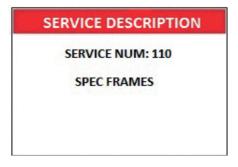

Enter the item's name and then press ENTER. HealthPoint displays this item name on the services item selection screen and on the claim receipts. Note: SPECTACLE now entered as SPEC.

To enter letters, use the key Alpha Button (#) labeled "ABC", or Alternately press the key labeled with the letter one or more times, according to the letter's position. For example, the 2 key is labeled "ABC". To enter A, press 2 once, to enter B, press 2 twice, and to enter C, press 2 three times.

① To edit the fee, press 3.

HealthPoint displays the SERVICE FEE screen.

For example:

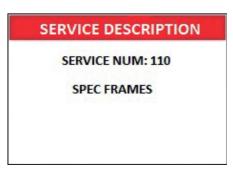

Enter the fee for the service, then press ENTER.

HealthPoint allows you to edit this fee as you process the claim. For example some practices offer concession rates for some patients. You would have to edit the fee when creating the claim.

- Press ENTER to save the changes you have just made. HealthPoint returns to the DISPLAY SERVICE screen.
- Go back to the procedure you were following.
- You have edited the item details.

# 14 Changing the Practice Details

HealthPoint prints your practice's name, address, and phone number at the top of all HealthClaims receipts. To change the information displayed on your HealthPoint receipts, call the CSC helpdesk on 1300 301 692 and your updated details will be recorded and sent to the terminal for retrieval.

# 14.1 Detailed Description

- Start from the "swipe" screen.
- 1. Select [FUNC], type 8 and press Enter
- 2. If required, enter the Operator ID
- 3. Select 1 for HEALTHPOINT
- 4. Select 9 for HEALTHPOINT ADMIN You will see the Admin menu displayed.

For example:

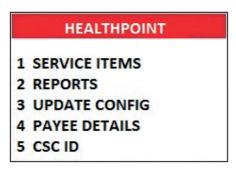

5. Select 3 to UPDATE CONFIG.

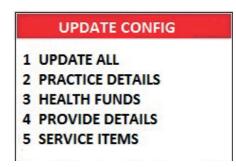

- 6. Select 2 to update PRACTICE DETAILS.
- HealthPoint will retrieve all PRACTICE DETAIL updates and apply them to the terminal. The Terminal will print all updated details
- You have edited the Practice details.

# 15 Frequently Asked Questions

### Q: Can the information that I am transmitting be accessed by anyone?

A: No, the information within the messages cannot be accessed; it is encrypted at several stages of the network.

#### Q: If I turn the HealthPoint off, will I lose the information in it?

A: No, the Healthpoint has a battery in it that will hold the information stored.

### Q: What should I do if my screen freezes?

A: Simply reboot by powering the terminal off and on again at the wall, you will not lose any stored information. If that is unsuccessful you should then contact the CSC helpdesk.

#### Q: How do I unplug the HealthPoint?

A: Always turn the power off to the HealthPoint before you unplug any connections. For assistance with the HealthPoint call the CSC helpdesk on 1300 301 692.

### Q: I have run out of paper, where do I get some more?

A: From the "swipe" screen, Type in 86 and press ENTER

Type in your password and press ENTER.

Type in the number of rolls required in multiples of 10 and press ENTER. (Alternatively stationery can be ordered from www.suncorpbank.com.au/stationery

#### Q: How often should I retrieve reports?

A: CSC holds an electronic mailbox for you, which holds all of your reports from the Health Funds and CSC. If you submit claims frequently then you should also retrieve reports from your mailbox frequently (e.g. If you submit daily you should also retrieve daily.

For practices submitting claims less frequently, we recommend that this mailbox is accessed at least once a week to avoid any communications error messages, and to ensure that you receive any CSC network bulletins or software change notifications.

#### Q: How do I clean the HealthPoint?

A: Do not clean with a damp cloth or water. Use a lint free cloth and a cleaning fluid specifically for cleaning computers.

## **15.1 Questions Regarding Claims to Health Funds**

#### Q: Can you cancel or reverse a claim?

A: Yes, you can cancel a claim on the same day it has been submitted to the fund, provided the patient is present and has their Health Fund card. If you need to cancel a claim on a later day, you should call the Health Fund in question.

# 16 Appendix A: Health Fund Responses

The health funds provide a response for each claim and each item of a claim. Any response except "00" means the claim or item has been rejected by the Health Fund.

Likewise, the health funds provide a response to rejections and cancellations made by the patient. Any response except "00" means the cancellation or rejection has not been processed, and the claim will stand.

Look up the response code in the tables in the following sections. Note: Not all health funds use all of the responses listed in this table.

### **16.1 Claim Responses**

For each claim you submit with HealthPoint, the health fund sends a response, which HealthPoint displays and prints on the claim receipt.

All responses except "00 - APPROVED" mean the claim has been rejected or revised.

In general, if the health fund rejects the claim, the patient should settle their account in the usual manner and make a regular paper based claim with their health fund.

If the response is not in the following table, please contact the relevant health fund for an explanation.

#### 00 APPROVED

The health fund has approved this claim.

#### 01 PROVIDER NOT APPROVED

The health fund has not approved the provider who performed the services for electronic claiming.

Check the provider number in HealthPoint's practitioner table is correct. If it is, contact the health fund to clarify this practitioner's status.

Some health funds (e.g. Medibank Private) will only permit providers to submit claims for items within their own modality (e.g. Physiotherapists may not be able to make claims using Chiropractic codes). Claims containing items from a modality other than the providers will get this response. Check the practitioner's modality with the health fund.

#### 03 INVALID PROVIDER NO

The provider number supplied is not valid.

HealthPoint should have trapped this error before submitting the claim, so please report this to the CSC HealthClaims Help Desk immediately.

#### 04 PLEASE RETAIN CARD

The health fund has asked you to retain the patient's card, if possible. Call the relevant health fund for information on what to do next.

#### 10 REFER CLAIM TO FUND

The health fund has requested that this claim be referred to them for manual assessment. Call the relevant health fund for information on what to do next.

#### 12 TRANSACTION DECLINED

The health fund has not approved the transaction. It has not given a specific reason. Call the relevant health fund for information on what to do next.

#### 14 CARD NO IS NOT VALID

The health fund does not recognise the card you swiped.

Discard the claim, re-enter the claim, and re-submit it. If you get this message again, advise the patient to contact their fund and arrange for a new card.

#### **19 NO ITEMS ENTERED**

No service items were entered for this claim.

HealthPoint should have trapped this error before submitting the claim, so please report this to the CSC HealthClaims Help Desk immediately.

#### 21 CONTACT HELP DESK

The system has taken no action for this claim. Please contact the CSC HealthClaims Help Desk.

#### 30 SYSTEM DATA ERROR

This is a serious error, so please report it to the CSC HealthClaims Help Desk immediately.

#### 32 COMPLETED PARTIALLY

Only part of the claim has been processed.

The action required will depend on which part of the claim has been processed. Contact the CSC HealthClaims Help Desk for advice on how to proceed.

#### 40 MEMBERSHIP NOT COVERED

The patient's fund membership does not cover the services provided. Advise the patient to check their cover with their health fund.

#### 42 MEMBERSHIP CEASED/SUSP

The patient's fund membership has either ceased or been suspended. Advise the patient to check with their health fund.

#### 51 MEMBERSHIP UNFINANCIAL

The patient's health fund membership has not been paid. Advise the patient to check with their health fund.

#### 54 CARD HAS EXPIRED

The patient's health fund card has expired.

You must have a valid card to claim via HealthPoint. Advise the patient to contact their fund and arrange for a new card.

#### 56 INVALID MEMBERSHIP NO

The health fund does not recognise the card you swiped.

Discard the claim, re-enter the claim, and re-submit it. If you get this message again, advise the patient to contact their fund and arrange for a new card.

#### 57 NO ANCILLARY COVER

The patient does not have ancillary cover. Advise the patient to check their cover with their health fund.

#### 58 TRANS NOT PERMITTED

The system cannot process this transaction. Please contact the CSC HealthClaims Help Desk.

#### 60 PROVIDER NOT KNOWN

The health fund does not recognise this provider.

Check the provider number in HealthPoint's practitioner table is correct. If it is, call the CSC HealthClaims Help Desk and ask them to check the practitioner has been registered with the relevant health fund.

#### 61 BENEFIT LIMIT EXCEEDED

The patient's benefit limit has been exceeded for the period specified in their policy. Advise the patient to check their cover and the relevant limits with the health fund.

#### 69 NO BENEFIT PAYABLE

No benefit is payable on this claim. Advise the patient to check their cover with the health fund.

#### 91 SYSTEM BUSY-TRY AGAIN

The system cannot process your claim at the moment.

Wait a few seconds and retry by pressing the RETRY key. Should this condition persist, please call the CSC HealthClaims Help Desk.

#### 92 SYSTEM UNAVAILABLE

The system is temporarily unavailable.

Call the CSC HealthClaims Help Desk, who can investigate why the system is currently unavailable.

#### 93 SYSTEM PROBLEM

The system is experiencing a problem.

Call the CSC HealthClaims Help Desk, who can investigate what is going on.

#### 94 DUPLICATE TRANSACTION

The system is reporting that this transmission has been submitted more than once. HealthPoint should not have attempted this, so please report this to the CSC HealthClaims Help Desk immediately.

### **16.2 Item Responses**

Each claim is made up of one or more service items. When the claim is submitted, the health fund sends a response for each individual item (in addition to the response for the claim as a whole). HealthPoint prints these responses next to the item on the claim receipt.

Unless otherwise indicated, all responses except "00 - APPROVED" mean the item has been rejected.

If the response is not in the following table, please contact the relevant health fund for an explanation.

#### 00 APPROVED

The health fund has approved this item.

#### 01 BENEFIT NOT PAYABLE

According to the rules for this health fund, no benefit is payable on this item.

#### 02 RESTRICTED ITEM

The rebate for this item is restricted by the patient's policy, and consequently no benefit is payable for this item.

#### 03 RESTRICTED ITEM

The rebate for this item is restricted by the patient's policy, and consequently only a reduced benefit is payable for this item.

#### 04 PREVIOUSLY PAID

A benefit has already been paid for this item. Advise the patient to check their cover with the health fund.

#### 05 BENEFIT LIMIT REACHED

The patient's benefit limit for this item has been exceeded for the period specified in their policy, so no benefit has been paid. Advise the patient to check their cover and the relevant limits with the health fund.

#### 06 BENEFIT LIMIT REACHED

The patient's benefit limit for this item has been exceeded for the period specified in their policy, so a reduced benefit has been paid. Advise the patient to check their cover and the relevant limits with the health fund.

#### 07 WITHIN WAITING PERIOD

The patient does not qualify for this item because they have not completed the waiting period specified in their policy. Advise the patient to check their cover and the relevant waiting periods with the health fund.

#### 08 PREREQ SRVCE REQUIRED

A pre-requisite service is required before benefits are payable on this item. Advise the patient to check with the health fund as to what is required to qualify for benefits on this particular item.

#### 09 PRE-EXISTING CONDITION

No benefit is payable as this item applies to a pre-existing condition. Advise the patient to check with their health fund as to what benefit restrictions apply for treatment of their ailment.

### 10 ITEM NO. IS NOT VALID

The health fund does not recognise this item number. You may not have an up-to-date list of the current items. If this is the case, please call the CSC HealthClaims Help Desk and arrange for an up-to-date list to be sent to your Health Message Centre mail box.

#### 11 ITEM NO. CEASED USE

This item number is no longer in use as of the date the service was performed.

You may not have an up-to-date list of the current items. If this is the case, please call the CSC HealthClaims Help Desk and arrange for an up-to-date list to be sent to your Health Message Centre mail box.

#### 12 ITEM NOT FOR PROVIDER

The health fund will not pay benefits for this item when performed by this practitioner.

Check with the health fund as to the status of the practitioner and what services the health fund will accept when performed by them.

#### 13 ITEM NO. NOT APPROVED

The health fund does not approve this item - no benefits have been paid.

Check the item number is correct. If it is, contact the health fund for clarification.

#### 14 ITEM MAX USE EXCEEDED

The health fund imposes a limit on the number of times this item may be used within a particular period, and this limit has been exceeded for this patient. Advise the patient to check with their health fund as to any restrictions it imposes on this item.

#### 15 SERVICE FEE MISSING

The health fund will not approve payment for this item unless you supply the service fee charged for this item. When you select an item, HealthPoint includes a standard fee which you can modify. Do not set this value to zero for this item.

Modify the claim, and include the service fee.

#### 16 SERVCE DATE NOT VALID

The service date supplied for this item is in the future.

HealthPoint does not allow dates in the future to be entered, so please check the date and time on HealthPoint are correct.

#### 17 SERVICE DATE TOO OLD

The date of service for this item is too far in the past.

Check the date and time on HealthPoint are correct. If it is, advise the patient to make a manual claim to their health fund.

#### 18 BODY PART IS REQUIRED

The health fund will not approve payment for this item unless you identify the body part to which the item applies.

Modify the claim and identify the body part.

#### **19 PATIENT NOT COVERED**

The patient was not covered for this type of service as at the date the service was performed. Advise the patient to check their cover with their health fund.

#### 20 NO DEPENDENT STATUS

The patient is no longer covered as their dependent status on the policy holder ceased as at the date the service was performed. Advise the patient to check their cover with their health fund.

#### 21 INVALID PATIENT NO

The patient reference number for the patient to whom this service was provided is not correct.

Check the patient number on the health fund card. For some fund cards, the first patient on the card is number 0. Correct the claim accordingly and re-submit it.

#### 22 MEMBERSHP NOT COVERED

The patient's fund membership does not cover the services provided as at the date the service was performed. Advise the patient to check their cover with their health fund.

#### 23 MEMBERSHP CEASED/SUSP

The patient's fund membership has either ceased or been suspended as at the date the service was performed. Advise the patient to check with their health fund.

#### 24 MEMBERSHP UNFINANCIAL

The patient's health fund membership has not been paid as at the date the service was performed. Advise the patient to check with their health fund.

#### 25 NO ANCILLARY COVER

The patient did not have ancillary cover as at the date the service was performed. Advise the patient to check their cover with their health fund.

#### 26 ITEM NOT COVERED

The patient was not covered for this particular item as at the date the service was performed. Advise the patient to check their cover with their health fund.

#### 27 POSSIBLE DUPLICATE

Check with the health fund.

#### 28 EXCESS APPLIED

No benefit has been paid for this item because an excess applies. Advise the patient to check with their health fund.

#### 29 EXCESS APPLIED

A reduced benefit has been paid because an excess applies. Advise the patient to check with their health fund.

#### 30 QUOTATION REQUIRED

No benefit has been paid because a quotation must be supplied to the health fund prior to this item being claimed. Advise the patient to check with their health fund.

#### 31 QUOTATION REQUIRED

A reduced benefit has been paid because a quotation should be supplied to the health fund prior to this item being claimed. Advise the patient to check with their health fund.

#### 32 EXCEEDS QUOTATION

No benefit has been paid because the fee for this item exceeds the quotation given. Advise the patient to check with their health fund.

#### 33 EXCEEDS QUOTATION

A reduced benefit has been paid because the fee for this item exceeds the quotation given. Advise the patient to check with their health fund.

#### 34 AGE RESTICTION

No benefit has been paid because the health fund applies an age restriction to this item. Advise the patient to check with their health fund.

#### 35 AGE RESTRICTION

A reduced benefit has been paid because the health fund applies an age restriction to this item. Advise the patient to check with their health fund.

#### 36 GENDER RESTRICTION

No benefit has been paid because the fund applies a gender restriction to this item. Advise the patient to check with their health fund.

#### 37 GENDER RESTRICTION

A reduced benefit has been paid because the fund applies a gender restriction to this item. Advise the patient to check with their health fund.

#### 38 INVALID CHARGE

No benefit has been paid because the health fund deems the charge for this item invalid. Check with the health fund for an explanation.

#### 39 NOTIONAL CHARGE

No benefit has been paid. Check with the health fund for an explanation.

#### 40 CONVERTED ITEM

No benefit has been paid. Check with the health fund for an explanation.

#### 41 REFER TO FUND

No benefit has been paid. Check with the health fund for an explanation.

#### 42 SYSTEM PROBLEM

The system is experiencing a problem. Call the CSC HealthClaims Help Desk, who can investigate what is going on.

#### 50 PROVIDER NOT KNOWN

The health fund does not recognise this provider.

Check the provider number in HealthPoint's practitioner table is correct. If it is, call the CSC HealthClaims Help Desk and ask them to check the practitioner has been registered with the relevant health fund.

#### 51 NOT ALLOWED FOR PROV.

The health fund does not pay benefits when this service is performed by this provider. Advise the patient to check with their health fund.

### 16.3 Cancellation or Rejection (Void) Responses

When you attempt to cancel a claim, or when the patient rejects (voids) an assessment, the health fund sends a response, which HealthPoint displays and prints on the receipt.

If the response is not in the following table, please contact the relevant health fund for an explanation.

#### 00 APPROVED

The health fund has approved this cancellation.

#### 21 CONTACT HELP DESK

The system has taken no action.

Please contact the CSC HealthClaims Help Desk.

#### 25 UNABLE TO FIND CLAIM

The system cannot find the claim you are trying to cancel.

Please contact the CSC HealthClaims Help Desk.

#### 30 SYSTEM DATA ERROR

This is a serious error, so please report it to the CSC HealthClaims Help Desk immediately.

#### 58 TRANS NOT PERMITTED

This system does not permit this type of transaction.

HealthPoint should not have attempted this transaction, so please report this to the CSC

HealthClaims Help Desk immediately.

#### 76 NOT SAME DAY AS CLAIM

The claim you are attempting to cancel was not created today. You cannot cancel this claim.

#### 91 SYSTEM BUSY-TRY AGAIN

The system cannot process your cancellation or rejection at the moment.

Wait a few seconds and retry by pressing the RETRY key. Should this condition persist, please call the CSC HealthClaims Help Desk.

#### 92 SYSTEM UNAVAILABLE

The system is temporarily unavailable.

Call the CSC HealthClaims Help Desk, who can investigate why the system is currently unavailable.

#### 93 SYSTEM PROBLEM

The system is experiencing a problem.

Call the CSC HealthClaims Help Desk, who can investigate what is going on.

#### 94 DUPLICATE TRANSACTION

The system is reporting that this transmission has been submitted more than once. HealthPoint should not have attempted this, so please report this to the CSC HealthClaims Help Desk immediately.

# 17 Appendix B: Optometrist Item Codes

This list has been supplied by the Optometrists Association Australia.

For optometrists, this list has been loaded into HealthPoint. You may like to set the fees to reflect your organisation's fee structure.

The appearance of an item in this list in no way infers that that item will attract a rebate from the health funds. Also, the rebate on individual items may vary between different health funds.

For further information on these item codes please call the Optometrists Association Australia on Ph. 03 9663 6833.

### **Proposed Optical Items for a common schedule**

| ITEM   | ABBREVIATED<br>DESCRIPTION | FULL DESCRIPTION                             |  |  |
|--------|----------------------------|----------------------------------------------|--|--|
| Spect  | Spectacle Frame Design     |                                              |  |  |
| 110    | SPECTCL FRAMES             | Spectacle Frames                             |  |  |
| 120    | REPL/REP FRAMES            | Replacement Part/Repair to Frame             |  |  |
| Single | Vision Spectacle Lens      | s Items                                      |  |  |
| 211    | SV STOCK LENS 1            | Single Vision Stock Lens (Single)            |  |  |
| 212    | SV STOCK LENS 2            | Single Vision Stock Lens (Pair)              |  |  |
| 221    | SV SPECWK LENS 1           | Single Vision Specially Worked Lens (Single) |  |  |
| 222    | SV SPECWK LENS 2           | Single Vision Specially Worked Lens (Pair)   |  |  |
| Bifoca | al Spectacle Lens Items    | s                                            |  |  |
| 311    | <b>BIFOCAL LENS 1</b>      | Bifocal Lens (Single)                        |  |  |
| 312    | <b>BIFOCAL LENS 2</b>      | Bifocal Lens (Pair)                          |  |  |
| Trifoc | al Spectacle Lens Item     | s                                            |  |  |
| 411    | TRIFOCAL LENS 1            | Trifocal Lens (Single)                       |  |  |
| 412    | TRIFOCAL LENS 2            | Trifocal Lens (Pair)                         |  |  |
| Progr  | essive Spectacle Lens      | Items                                        |  |  |
| 511    | PROGRESS LENS 1            | Progressive Lens (Single)                    |  |  |
| 512    | PROGRESS LENS 2            | Progressive Lens (Pair)                      |  |  |
| Spect  | acle Lens Add-On Item      | ns continued                                 |  |  |
| 611    | HIGHINDEXMATL1             | Hi index Material (Single)                   |  |  |
| 612    | HIHGINDEXMATL2             | Hi index Material (Pair)                     |  |  |
| 621    | ASPHERIC DESGN1            | Aspheric Design (Single)                     |  |  |
| 622    | ASPHERIC DESGN2            | Aspheric Design (Pair)                       |  |  |
| 631    | LENS TINTING1              | Tinting (Single)                             |  |  |
| 632    | LENS TINTING2              | Tinting (Pair)                               |  |  |
| 643    | PHOTOCROMATIC1             | Photochromatic coating (Single)              |  |  |

| ITEM  | ABBREVIATED<br>DESCRIPTION | FULL DESCRIPTION                                                            |
|-------|----------------------------|-----------------------------------------------------------------------------|
| 644   | PHOTOCROMATIC2             | Photochromatic coating (Pair)                                               |
| 651   | HARD COATING 1             | Hard Coating (Single)                                                       |
| 652   | HARD COATING 2             | Hard Coating (Pair)                                                         |
| 661   | MULTICOATING 1             | Multi/Anti-reflective Coating (Single)                                      |
| 662   | MULTICOATING 2             | Multi/Anti-reflective Coating (Pair)                                        |
| 671   | UV COATING 1               | UV Coating (Single)                                                         |
| 672   | UV COATING 2               | UV Coating (Pair)                                                           |
| Low V | ision Aid Items            |                                                                             |
| 710   | LOW VISION AIDS            | Low Vision Aids                                                             |
| 811   | RGP SPHERIC 1              | RGP contact lens (spherical) (single)                                       |
| 812   | RGP SPHERIC 2              | RGP contact lens (spherical) (pair)                                         |
| 821   | RGP TORIC 1                | RGP contact lens (toric) (single)                                           |
| 822   | RGP TORIC 2                | RGP contact lens (toric) (pair)                                             |
| 831   | CONV SPHERIC 1             | Conventional soft contact lens (spherical) (single)                         |
| 832   | CONV SPHERIC 2             | Conventional soft contact lens (spherical) (pair)                           |
| 841   | CONV TORIC 1               | Conventional soft contact lens (toric) (single)                             |
| 842   | CONV TORIC 2               | Conventional soft contact lens (toric) (pair)                               |
| 851   | DISOSBL SPHERIC 1          | Disposable contact lens supply (spherical) <b>3 months or less</b> (single) |
| 852   | DISPOSBL SPHER 2           | Disposable contact lens supply (Toric) <b>3 months or less</b> (single)     |
| 853   | DISPOSBL TORIC 1           | Disposable contact lens supply (Toric) <b>3 months or less</b> (pair)       |
| 854   | DISPOSBL TORIC 2           | Disposable contact lens supply (Toric) <b>3 months or less</b> (pair)       |
| 861   | BIFOCAL CONTACT 1          | Bifocal contact lens (non-disposable) (single)                              |
| 862   | BIFOCAL CONTACT 2          | Bifocal contact lens (non-disposable) (pair)                                |
| 871   | OTHER CONTACT 1            | Other contact lens (single)                                                 |
| 872   | OTHER CONTACT 2            | Other contact lens (pair)                                                   |
| 873   | ORTHOK CONTACT 1           | Orthokeratology Lens (Single)                                               |
| 874   | ORTHOK CONTACT 2           | Orthokeratology Lens (Pair)                                                 |

# 18 Appendix C: Physiotherapy Item Codes

For physiotherapists, this list has been loaded into HealthPoint. You may like to set the fees to reflect your organisation's fee structure.

The appearance of an item in this list in no way infers that that item will attract a rebate from the health funds. Also, the rebate on individual items may vary between different health funds.

| ITEM   | ABBREVIATED<br>DESCRIPTION | FULL DESCRIPTION                               |
|--------|----------------------------|------------------------------------------------|
| Physic | otheraphy Practice         |                                                |
| 500    | ASSMENT CONSULT            | Assessment Consultation                        |
| 505    | SUB CONSULT                | Subsequent Consultation                        |
| 509    | LONG CONS 2A               | Long Subsequent Consult (2 Areas)              |
| Hospi  | tal                        |                                                |
| 520    | ASSMENT CONS HOS           | Assessment Consultation                        |
| 525    | SUB CONS HOS               | Subsequent Consultation                        |
| 526    | LONG CONS 2A               | Long Subsequent Consult (2 Areas)              |
| Home   |                            |                                                |
| 530    | ASSMENT CONS HOS           | Assessment Consultation                        |
| 535    | SUB CONS HOS               | Subsequent Consultation                        |
| 555    | LONG CONS 2A               | Long Subsequent Consult (2 Areas)              |
| Other  |                            |                                                |
| 560    | GROUP CONS                 | Group Consultation                             |
| 561    | CLASS CONS                 | Class Consultation                             |
| 570    | LYMPHOEDEMA                | Lymphoedema                                    |
| 582    | NEURO REHAB                | Neurological Rehabilitation                    |
| 591    | CUSTOM ORTHO/UL            | Custom made orthosis (upper limb) Consultation |
| 592    | CUSTOM ORTHO/LL            | Custom made orthosis (lower limb) Consultation |
| 593    | PELVIC FLR PHYS            | Pelvic Floor Physiotherapy                     |
| 595    | ANTENATAL CLASS            | Antenatal Exercises Class Consultation         |
| 596    | POSTNATAL CLASS            | Postnatal Exercises Class Consultation         |
|        |                            |                                                |

# 19 Appendix D: Chiropractic Item Codes

For chiropractors, this list has been loaded into HealthPoint. You may like to set the fees to reflect your organisation's fee structure.

The appearance of an item in this list in no way infers that that item will attract a rebate from the health funds.

Also, the rebate on individual items may vary between different health funds.

| ITEM  | ABBREVIATED<br>DESCRIPTION | FULL DESCRIPTION                          |  |
|-------|----------------------------|-------------------------------------------|--|
| Consu | Consultations              |                                           |  |
| 1001  | INITIALCONSULT             | Initial Consultation                      |  |
| 1002  | INITCONS/TREATMT           | Initial consultation and treatment        |  |
| 1003  | INITIALCON A/H             | Initial consultation - after hours        |  |
| 1004  | CONSULT RE-EXAM            | Consultation re-examination and treatment |  |
| 1005  | STD CONSULT 15M            | Standard consultation up to 15 mins       |  |
| 1006  | LONG CONS 15-30M           | Long consultation 15-30 mins              |  |
| 1007  | STD CONSUL A/H             | Standard consultation - after hours       |  |
| 1008  | LONG CONS A/H              | Long consultation - after hours           |  |
| Radio | logy                       |                                           |  |
| 1100  | 1 EXTRA VIEW               | One extra view                            |  |
| 1101  | 2 EXTRA VIEWS              | Two extra views                           |  |
| 1102  | 3 EXTRA VIEWS              | Three extra views                         |  |
| 1103  | 4 EXTRA VIEWS              | Four extra views                          |  |
| 1104  | CERV SP 2 VIEWS            | Cervical spine-ap and lateral 2 views     |  |
| 1105  | CERV SP 3-4 VIEWS          | Cervical spine 3-4 views                  |  |
| 1106  | CERV SP 5-6 VIEWS          | Cervical spine 5-6 views                  |  |
| 1107  | THORACIC SPINE             | Thoracic spine-ap and lateral             |  |
| 1108  | THORAC AP 2 LATS           | Thoracic spine-ap and 2 laterals          |  |
| 1109  | LUMBAR AP LAT 2 VW         | Lumbar spine-ap and lateral 2 views       |  |
| 1110  | LUMBOSACRAL 3-4 V          | Lumbo-sacral spine 3-4 views              |  |
| 1111  | LUMBOSACRAL 5-6 V          | Lumbo-sacral spine 5-6 views              |  |
| 1112  | FULL SPINE POST            | Full spine (postural)                     |  |
| 1113  | SPINE X VIEWS              | Full spine (multiple views)               |  |
| 1114  | PELVIS POSTURAL            | Pelvis-postural                           |  |
| 1115  | PELV SACRO-ILIAC           | Pelvis and sacro-iliac joints 3 views     |  |
| 1116  | SACRUM SACRO-ILIAC         | Sacrum and sacro-iliac joints 3-4 views   |  |
| 1117  | SACRUM/COCCYX 2 V          | Sacrum and coccyx 2 views                 |  |

| ITEM | ABBREVIATED         | FULL DESCRIPTION                         |
|------|---------------------|------------------------------------------|
|      | DESCRIPTION         |                                          |
| 1118 | CLAVICLE 2 VIEWS    | Clavicle 2 views                         |
| 1119 | SCAPULA 2 VIEWS     | Scapula 2 views                          |
| 1120 | SHOULDER 2 VIEWS    | Shoulder 2 views                         |
| 1121 | SHOULDER 4 VIEWS    | Shoulder 4 views                         |
| 1122 | ACROMIOCLAVICULAR2  | Acromioclavicular joints 2 views         |
| 1123 | HUMERUS 2 VIEWS     | Humerus 2 views                          |
| 1124 | HUMERUS 2 VW 1 JNT  | Humerus 2 views of one joint             |
| 1125 | ELBOW 2 VIEWS       | Elbow 2 views                            |
| 1126 | ELBOW 4 VIEWS       | Elbow 4 views                            |
| 1127 | RADIUS/ULNA 2 VW    | Radius and ulna 2 views                  |
| 1128 | RADIUS/ULNA 2V 1J   | Radius and ulna 2 views + 2 view 1 joint |
| 1129 | WRIST 2 VIEWS       | Wrist 2 views                            |
| 1130 | WRIST 4 VIEWS       | Wrist 4 views                            |
| 1131 | HAND/FINGERS 2 VW   | Hand and fingers 2 views                 |
| 1132 | FINGERS 2 VIEWS     | Fingers 2 views                          |
| 1133 | HIP 2 VIEWS         | Hip 2 views                              |
| 1134 | HIP 3 V INCL PELVIS | Hip 3 views including pelvis             |
| 1135 | FEMUR 2 VIEWS       | Femur 2 views                            |
| 1136 | FEMUR 2 VIEWS 1 JNT | Femur 2 views + 2 views 1 joint          |
| 1137 | KNEE 2 VIEWS        | Knee-2 views                             |
| 1138 | KNEE 4 VIEWS        | Knee-4 views                             |
| 1139 | TIBIA/FIBULA 2 VW   | Tibia and fibula 2 views                 |
| 1140 | TIBIA/FIBLA 2 V 1 J | Tibia and fibula 2 view + 2 view 1 joint |
| 1141 | ANKLE 2 VIEWS       | Ankle 2 views                            |
| 1142 | ANKLE 4 VIEWS       | Ankle 4 views                            |
| 1143 | FOOT/TOES 2 VIEWS   | Foot and toes 2 views                    |
| 1144 | TOES 2 VIEWS        | Toes 2 views                             |
| 1145 | CHEST 2 VIEWS       | Chest 2 views                            |
| 1146 | SKULL 3 VIEWS       | Skull 3 views                            |
| 1147 | INTERPRET XRAYS     | Interpretation of X-rays                 |
| 1148 | LAB PROCED - URINE  | Laboratory procedures - urine            |
| 1149 | SPECIAL SERVICE     | Special services                         |
| 1150 | MEDICAL REPORT      | Reports and narrative                    |
| 1151 | XRAY                | X-ray                                    |
| 1152 | VIEWS 1AREA         | Functional views of one area             |
|      |                     |                                          |

| ITEM                | ABBREVIATED<br>DESCRIPTION   | FULL DESCRIPTION                                         |  |
|---------------------|------------------------------|----------------------------------------------------------|--|
| Specia              | alist Chiropractic Radiology |                                                          |  |
| 1201                | FULL INTERPRET               | Full interpretation                                      |  |
| Chirop              | practic Concessional Service | s                                                        |  |
| 1303                | STD CONS CS                  | Standard consultation and treatment                      |  |
| 1304                | LONG CONS CS                 | Long consultation and treatment                          |  |
| Medic               | o-Legal Examinations         |                                                          |  |
| 1401                | EXAMTN 30MIN                 | Examination up to 30 mins duration                       |  |
| 1402                | EXAMTN 30-45MIN              | Examination 30-45 mins                                   |  |
| 1403                | EXAMTN 45-60MIN              | Examination 45-60 mins                                   |  |
| 1404                | MED REPORT ORAL              | Medico/legal reports (telephone/oral)                    |  |
| 1405                | MED REP COMPREHS             | Medico/legal reports (comprehensive)                     |  |
| 1406                | MED REP TRANSCRPT            | Medico/legal reports - transcript                        |  |
| 1407                | CONSULTATIVE WORK            | Consultative work                                        |  |
| 1408                | WORKSITE ASSESSMT            | Worksite assessment                                      |  |
| Chirop              | practic Care                 |                                                          |  |
| 1501                | CHIRO CARE 15MIN             | Chiropractic care up to 15 mins                          |  |
| 1502                | CHIRO CARE 30MIN             | Chiropractic care 16-30 mins                             |  |
| 1503                | CHIRO CARE 30+MIN            | Chiropractic care in excess of 30 mins                   |  |
| 1504                | CHIRO CARE A/H 15M           | Chiropractic care up to 15 mins - after hours            |  |
| 1505                | CHIRO CARE A/H 30M           | Chiropractic care 16-30 mins - after hours               |  |
| 1506                | CHIRO CARE A/H 30+           | Chiropractic care in excess of 30 mins - after hours     |  |
| Reass               | essment                      |                                                          |  |
| 1601                | REASSESS 15MIN               | Reassessment up to 15 mins                               |  |
| 1602                | REASSESS 30MIN               | Reassessment 16 - 30 mins                                |  |
| 1603                | REASSESS 30+MIN              | Reassessment in excess of 30 mins                        |  |
| 1604                | REASSESS A/H 15M             | Reassessment up to 15 mins - after hours                 |  |
| 1605                | REASSESS A/H 30M             | Reassessment 16 - 30 mins - after hours                  |  |
| Repor               | t Writing                    |                                                          |  |
| 1701                | MEDREPT BRIEF                | Substantitve report                                      |  |
| 1702                | MEDREPT COMPREHS             | Long consultation and treatment                          |  |
| Osteopathic Service |                              |                                                          |  |
| 1801                | CONSULT/TREATMT              | Consultation/treatment and supportive therapy            |  |
| 1802                | STD CONSULT                  | Consultation/treatment and additional supportive therapy |  |
| 1803                | LONG CONSULT                 | Consultation/treatment and extended supportive therapy   |  |
| 1804                | INITIALCONSULT               | Initial consultation examination treatment               |  |

| ITEM  | ABBREVIATED<br>DESCRIPTION | FULL DESCRIPTION                  |
|-------|----------------------------|-----------------------------------|
| Suppo | ortive Therapy             |                                   |
| 1901  | SHORT MASSAGE              | Up to 30 mins therapeutic massage |
| 1902  | LONG MASSAGE               | Up to 60 mins therapeutic massage |
| 1903  | NUTRITIONLSUPPORT          | Nutritional support               |
| 1904  | ORTHOTIC APPLIANCS         | Orthotic appliances               |

## 20 Appendix E: Dental Item Codes

This list has been supplied by the Australian Dental Association. For more specific information on any of the items listed, consult An Australian Glossary of Dental Terms published by the Australian Dental Association Incorporated, or phone the Australian Dental Association on (02) 9906 4412.

For dentists, a subset of this list has been loaded into HealthPoint. You may like to set the fees to reflect your organisation's fee structure. Some items have not been loaded. If you need to include one of these items in a claim, add it by using the [NEW] and [AD-HOC] keys described in the procedure for creating a claim.

The appearance of an item in this list in no way infers that that item will attract a rebate from the health funds. Also, the rebate on individual items may vary between different health funds.

| ITEM   | ABBREVIATED<br>DESCRIPTION  | FULL DESCRIPTION                                                                                    |
|--------|-----------------------------|----------------------------------------------------------------------------------------------------|
| Exami  | nation                      |                                                                                                    |
| 011    | INITIALCONSULT              | Initial oral examination                                                                            |
| 012    | PERIODIC EXAM               | Periodic oral examination                                                                           |
| 013    | EMERGENCY EXAM              | Emergency oral examination                                                                          |
| 014    | CONSULT/EXAM                | Consultation, including examination                                                                 |
| 015    | EXT CONS 30 MINS            | Consultation - extended (30 minutes) - including examination                                        |
| 018    | WRITTEN REPORT              | Written report                                                                                      |
| 019    | LETTER OF REFERRAL          | Letter of referral                                                                                  |
| Biolog | ical Examination and Interp | retation                                                                                            |
| 022    | BITEWING XRAY 1 F           | Intraoral periapical or bitewing radiograph - single film                                           |
| 025    | INTRA OCCLUSN XRAY          | Intraoral radiograph - occlusal, maxillary or mandibular<br>- single film                           |
| 026    | CONE BEAM VOL<br>TOMOGRAPHY | Cone Beam Volumetric Tomography – Scan Acquisition – per appointment                                |
| 031    | EXTRA MAX/MANXRAY           | Extraoral radiograph - occlusal, maxillary or mandibular - single film                              |
| 033    | SKULL XRAY 1 FILM           | Lateral, antero-posterior, postero-anterior or submentovertex radiograph of the skull - single film |
| 035    | TEMP MANDIBLE XRAY          | Radiograph of temporomandibular joint - single film                                                 |
| 036    | CEPHALOMETRC XRAY           | Cephalometric radiograph - lateral, antero-posterior, postero-anterior or submento-vertex           |
| 037    | PANORAMIC XRAY              | Panoramic radiograph                                                                                |
| 038    | HANDWRIST XRAY              | Hand-wrist radiograph for skeletal age assessment                                                   |
| 039    | SKULL TOMOGRAPHY            | Tomography of the skull or parts thereof                                                            |

| ITEM  | ABBREVIATED<br>DESCRIPTION           | FULL DESCRIPTION                                                                                                    |
|-------|--------------------------------------|----------------------------------------------------------------------------------------------------|
| Other | Diagnostic Services                  |                                                                                                    |
| 041   | BACTERIOLOGCL EXAM                   | Bacteriological examination                                                                                               |
| 042   | CULTURE EXAM+IDENT                   | Culture examination and identification                                                                                    |
| 043   | ANTIBIOTICTEST                       | Antibiotic sensitivity test                                                                                               |
| 044   | COLLECT PATH LAB                     | Collection (non-invasive) of sample for pathological laboratory examination                                               |
| 047   | CARIES SCREEN                        | Caries activity kit screening test                                                                                        |
| 048   | CARIES SUSCEPT                       | Caries susceptibility test                                                                                                |
| 051   | BIOPSY OF TISSUE                     | Biopsy of tissue                                                                                                    |
| 052   | HISTOPATHOLGL EXAM                   | Histopathological examination of tissue                                                                                   |
| 053   | CYTOLOGICAL EXAM                     | Cytological examination                                                                                                   |
| 055   | BLOOD SAMPLE                         | Blood sample                                                                                                    |
| 056   | HAEMATOLOGCL EXAM                    | Haematological examination                                                                                                |
| 059   | CANCER SCREENING                     | Comprehensive Head and Neck Cancer examination and risk assessment                                                        |
| 061   | PULP VITALITYTEST                    | Pulp vitality testing - per visit                                                                                         |
| 071   | DIAGNOSTIC CAST                      | Diagnostic cast                                                                                                    |
| 072   | PHOTO RECORD INTRA                   | Photographic records - intraoral                                                                                          |
| 073   | PHOTO RECORD EXTRA                   | Photographic records - extraoral                                                                                          |
| 075   | DIAGNOSTIC MODELLING                 | Diagnostic Modelling                                                                                                    |
| 081   | CEPHALO ANALYSIS                     | Cephalometric analysis - excluding radiographs                                                                            |
| 082   | TOOTH-JAW SIZE                       | Tooth-jaw size prediction analysis                                                                                        |
| 086   | ELECTROMYOGRAPHIC                    | Electromyographic analysis                                                                                                |
| 087   | CONE BEAM VOL<br>TOMOGRAPHY ANALYSIS | Cone Beam Volumetric Tomography analysis and/or interpretation – small field of view (less than one complete dental arch) |
| 088   | CONE BEAM VOL<br>TOMOGRAPHY ANALYSIS | Cone Beam Volumetric Tomography analysis and/or interpretation – maxillary or mandibular dentition (single arch)          |
| 089   | CONE BEAM VOL<br>TOMOGRAPHY ANALYSIS | Cone Beam Volumetric Tomography analysis and/or interpretation – maxillary and mandibular dentition (both arches)         |
| 090   | CONE BEAM VOL<br>TOMOGRAPHY ANALYSIS | Cone Beam Volumetric Tomography analysis and/or interpretation – temporomandibular joints only                            |
| 091   | CONE BEAM VOL<br>TOMOGRAPHY ANALYSIS | Cone Beam Volumetric Tomography analysis and/or interpretation – orofacial structures                                     |
| Preve | ntive Services –Dental Proph         | ylaxis                                                                                                    |
| 111   | REMOVAL OF PLAQUE                    | Removal of plaque                                                                                                    |
| 113   | RECONTOURING                         | Recontouring existing restoration                                                                                         |

| DECOMPTION           114         REMVL CALC/PLAQ 1         Removal of supra and subgingival calculus and plaque<br>- first visit           115         REMVL CALC/PLAQ 2         Removal of supra and subgingival calculus and plaque<br>- subsequent visit           116         ENAMEL         Enamel micro-abrasion - per tooth           117         BLEACH         Bleaching, internal - per tooth           118         BLEACH         Bleaching, external - per tooth           119         SELF APPLY BLEACH         Bleaching, nome application - per arch           Preventive Services - Topical Flouride         Topical application of fluoride, one treatment           122         SELF APPLY FLUORIDE         Self-application of topical fluoride - supervised           Preventive Services - Other         131         DIETARY ADVICE         Dietary advice where appropriate time is allocated           141         SEL ORAL HYGIENE         Oral hygiene instruction where appropriate time is allocated           142         TOBACCO COUNSEL         Tobacco counselling           151         MOUTHGUARD         Bimaxillary mouthguard constructed on models           153         BIMAX MOUTHGUARD         Bimaxillary mouthguard constructed on models           154         FISSURE SEALING         Fissure sealing - per tooth           165         DESENSITISING         Application of                                                                                          | ITEM   | ABBREVIATED<br>DESCRIPTION      | FULL DESCRIPTION                                             |
|----------------------------------------------------------------------------------------------------|--------|---------------------------------|--------------------------------------------------------------|
| - subsequent visit           116         ENAMEL         Enamel micro-abrasion - per tooth           117         BLEACH         Bleaching, internal - per tooth           118         BLEACH         Bleaching, external - per tooth           119         SELF APPLY BLEACH         Bleaching, external - per tooth           121         TOPICAL FLUORIDE         Topical application of fluoride - supervised           Preventive Services -Other         131         DIETARY ADVICE         Dietary advice where appropriate time is allocated           141         SEL ORAL HYGIENE         Oral hygiene instruction where appropriate time is allocated           141         SEL ORAL HYGIENE         Oral hygiene instruction where appropriate time is allocated           142         TOBACCO COUNSEL         Tobacco counselling           151         MOUTHGUARD MODEL         Provision of a mouthguard requiring construction of a model           153         BIMAX MOUTHGUARD         Bimaxillary mouthguard constructed on models           161         FISSURE SEALING         Fissure sealing - per tooth           165         DESENSITISING         Application of acute periodontal infection           221         PERIODNTL ANALYSIS         Clinical periodontal analysis and recording           222         ROOT PLANING         Root planning and subgingival curetage per se                                                                                                    | 114    |                                 |                                                              |
| 117       BLEACH       Bleaching, internal - per tooth         118       BLEACH       Bleaching, external - per tooth         119       SELF APPLY BLEACH       Bleaching, home application - per arch         Preventive Services -Topical Flouride       121       TOPICAL FLUORIDE       Topical application of fluoride, one treatment         122       SELF APPLY FLUORIDE       Self-application of topical fluoride - supervised         Preventive Services -Other       131       DIETARY ADVICE       Dietary advice where appropriate time is allocated         141       SEL ORAL HYGIENE       Oral hygiene instruction where appropriate time is allocated         142       TOBACCO COUNSEL       Tobacco counselling         151       MOUTHGUARD MODEL       Provision of a mouthguard requiring construction of a model         153       BIMAX MOUTHGUARD       Bimaxillary mouthguard constructed on models         164       FISSURE SEALING       Fissure sealing - per tooth         165       DESENSITISING       Application of desensitising agent - per visit         171       ODONTOPLASTY       Odontoplasty - per tooth         Periodontics       213       ACUTE PERIODONTAL       Treatment of acute periodontal infection         221       PERIODNTL ANALYSIS       Clinical periodontal analysis and recording       223                                                                                                    | 115    | REMVL CALC/PLAQ 2               |                                                              |
| 118       BLEACH       Bleaching, external - per tooth         119       SELF APPLY BLEACH       Bleaching, home application - per arch         Preventive Services -Topical Flouride       121       TOPICAL FLUORIDE       Topical application of fluoride, one treatment         122       SELF APPLY FLUORIDE       Self-application of topical fluoride - supervised         Preventive Services - Other       131       DIETARY ADVICE       Dietary advice where appropriate time is allocated         141       SEL ORAL HYGIENE       Oral hygiene instruction where appropriate time is allocated         142       TOBACCO COUNSEL       Tobacco counselling         151       MOUTHGUARD MODEL       Provision of a mouthguard requiring construction of a model         153       BIMAX MOUTHGUARD       Bimaxillary mouthguard constructed on models         164       FISSURE SEALING       Fissure sealing - per tooth         165       DESENSITISING       Application of desensitising agent - per visit         171       ODONTOPLASTY       Odontoplasty - per tooth <b>Periodontics</b> 213       ACUTE PERIODONTAL       Treatment of acute periodontal infection         221       PERIODNTL ANALYSIS       Clinical periodontal analysis and recording       222         223       NON SURGICAL TX OF PERI       Non-surgical treatment of peri-implant disease                                                                                                    | 116    | ENAMEL                          | Enamel micro-abrasion - per tooth                            |
| 119       SELF APPLY BLEACH       Bleaching, home application - per arch         Preventive Services -Topical Flouride         121       TOPICAL FLUORIDE       Topical application of fluoride, one treatment         122       SELF APPLY FLUORIDE       Self-application of topical fluoride - supervised         Preventive Services -Other       131       DIETARY ADVICE       Dietary advice where appropriate time is allocated         141       SEL ORAL HYGIENE       Oral hygiene instruction where appropriate time is allocated         142       TOBACCO COUNSEL       Tobacco counselling         153       BIMAX MOUTHGUARD       Bimaxillary mouthguard constructed on models         164       FISSURE SEALING       Fissure sealing - per tooth         165       DESENSITISING       Application of desensitising agent - per visit         171       ODONTOPLASTY       Odontoplasty - per tooth <b>Periodontics</b> 213       ACUTE PERIODONTAL       Treatment of acute periodontal infection         221       PERIODNTAL ANALYSIS       Clinical periodontal analysis and recording       222         223       NON SURGICAL TX OF PERI       Non-surgical treatment of peri-implant disease - per implant         231       GINGIVECTOMY       Gingivectomy, per segment of eight teeth or less         232       PERIODNTL FLAP SUR       P                                                                                                    | 117    | BLEACH                          | Bleaching, internal - per tooth                              |
| Preventive Services - Topical Flouride           121         TOPICAL FLUORIDE         Topical application of fluoride, one treatment           122         SELF APPLY FLUORIDE         Self-application of topical fluoride – supervised           Preventive Services - Other         131         DIETARY ADVICE         Dietary advice where appropriate time is allocated           141         SEL ORAL HYGIENE         Oral hygiene instruction where appropriate time is allocated           142         TOBACCO COUNSEL         Tobacco counselling           151         MOUTHGUARD MODEL         Provision of a mouthguard requiring construction of a model           153         BIMAX MOUTHGUARD         Bimaxillary mouthguard constructed on models           161         FISSURE SEALING         Fissure sealing - per tooth           165         DESENSITISING         Application of desensitising agent - per visit           171         ODONTOPLASTY         Odontoplasty - per tooth           Periodontics         222         ROOT PLANING         Root planning and subgingival curettage per segment of eight teeth or less           223         NON SURGICAL TX OF PERI implant         Non-surgical treatment of peri-implant disease – per implant           231         GINGIVECTOMY         Gingivectomy, per segment of eight teeth or less           232         PERIODNTL FLAP SUR         Periodontal fla                                                                     | 118    | BLEACH                          | Bleaching, external - per tooth                              |
| 121       TOPICAL FLUORIDE       Topical application of fluoride, one treatment         122       SELF APPLY FLUORIDE       Self-application of topical fluoride – supervised         Preventive Services – Other         131       DIETARY ADVICE       Dietary advice where appropriate time is allocated         141       SEL ORAL HYGIENE       Oral hygiene instruction where appropriate time is allocated         142       TOBACCO COUNSEL       Tobacco counselling         151       MOUTHGUARD MODEL       Provision of a mouthguard requiring construction of a model         153       BIMAX MOUTHGUARD       Bimaxillary mouthguard constructed on models         161       FISSURE SEALING       Fissure sealing - per tooth         165       DESENSITISING       Application of desensitising agent - per visit         171       ODONTOPLASTY       Odontoplasty - per tooth         Periodontics       213       ACUTE PERIODONTAL       Treatment of acute periodontal infection         222       ROOT PLANING       Root planning and subgingival curettage per segment of eight teeth or less         233       NON SURGICAL TX OF PERI       Non-surgical treatment of peri-implant disease – per implant         1341       GINGIVECTOMY       Gingivectomy, per segment of eight teeth or less         232       PERIODNTL FLAP SUR       Periodontal flap                                                                                                    | 119    | SELF APPLY BLEACH               | Bleaching, home application - per arch                       |
| 122       SELF APPLY FLUORIDE       Self-application of topical fluoride – supervised         Preventive Services – Other       131       DIETARY ADVICE       Dietary advice where appropriate time is allocated         141       SEL ORAL HYGIENE       Oral hygiene instruction where appropriate time is allocated         142       TOBACCO COUNSEL       Tobacco counselling         151       MOUTHGUARD MODEL       Provision of a mouthguard requiring construction of a model         153       BIMAX MOUTHGUARD       Bimaxillary mouthguard constructed on models         161       FISSURE SEALING       Fissure sealing - per tooth         165       DESENSITISING       Application of desensitising agent - per visit         171       ODONTOPLASTY       Odontoplasty - per tooth         Periodontics       213       ACUTE PERIODONTAL       Treatment of acute periodontal infection         221       PERIODNTL ANALYSIS       Clinical periodontal analysis and recording         222       ROOT PLANING       Root planning and subgingival curettage per segment of eight teeth or less         231       GINGIVECTOMY       Gingivectomy, per segment of eight teeth or less         232       PERIODNTL FLAP SUR       Periodontal flap surgery, per segment of eight teeth or less         233       SURGICAL TX OF PERI       Surgical treatment of peri-implant disease – per impla                                                                                               | Prever | ntive Services –Topical Flourie | de                                                           |
| Preventive Services –Other           131         DIETARY ADVICE         Dietary advice where appropriate time is allocated           141         SEL ORAL HYGIENE         Oral hygiene instruction where appropriate time is allocated           142         TOBACCO COUNSEL         Tobacco counselling           151         MOUTHGUARD MODEL         Provision of a mouthguard requiring construction of a model           153         BIMAX MOUTHGUARD         Bimaxillary mouthguard constructed on models           161         FISSURE SEALING         Fissure sealing - per tooth           165         DESENSITISING         Application of desensitising agent - per visit           171         ODONTOPLASTY         Odontoplasty - per tooth           Periodontics         213         ACUTE PERIODONTAL         Treatment of acute periodontal infection           221         PERIODNTL ANALYSIS         Clinical periodontal analysis and recording           222         ROOT PLANING         Root planning and subgingival curettage per segment of eight teeth or less           223         NON SURGICAL TX OF PERI         Non-surgical treatment of peri-implant disease – per implant           231         GINGIVECTOMY         Gingivectormy, per segment of eight teeth or less           232         PERIODNTL FLAP SUR         Periodontal flap surgery, per segment of eight teeth or less                                                                                           | 121    | TOPICAL FLUORIDE                | Topical application of fluoride, one treatment               |
| 131       DIETARY ADVICE       Dietary advice where appropriate time is allocated         141       SEL ORAL HYGIENE       Oral hygiene instruction where appropriate time is allocated         142       TOBACCO COUNSEL       Tobacco counselling         151       MOUTHGUARD MODEL       Provision of a mouthguard requiring construction of a model         153       BIMAX MOUTHGUARD       Bimaxillary mouthguard constructed on models         161       FISSURE SEALING       Fissure sealing - per tooth         165       DESENSITISING       Application of desensitising agent - per visit         171       ODONTOPLASTY       Odontoplasty - per tooth <b>Periodontics</b> 213       ACUTE PERIODONTAL       Treatment of acute periodontal infection         221       PERIODNTL ANALYSIS       Clinical periodontal analysis and recording         222       ROOT PLANING       Root planning and subgingival curettage per segment of eight teeth or less         223       NON SURGICAL TX OF PERI implant       Surgical treatment of peri-implant disease – per implant         231       GINGIVECTOMY       Gingivectomy, per segment of eight teeth or less         232       PERIODNTL FLAP SUR       Periodontal flap surgery, per segment of eight teeth or less         233       SURGICAL TX OF PERI Implant       Surgical treatment of peri-implant disease – per implant </td <td>122</td> <td>SELF APPLY FLUORIDE</td> <td>Self-application of topical fluoride – supervised</td> | 122    | SELF APPLY FLUORIDE             | Self-application of topical fluoride – supervised            |
| 141       SEL ORAL HYGIENE       Oral hygiene instruction where appropriate time is allocated         142       TOBACCO COUNSEL       Tobacco counselling         151       MOUTHGUARD MODEL       Provision of a mouthguard requiring construction of a model         153       BIMAX MOUTHGUARD       Bimaxillary mouthguard constructed on models         161       FISSURE SEALING       Fissure sealing - per tooth         165       DESENSITISING       Application of desensitising agent - per visit         171       ODONTOPLASTY       Odontoplasty - per tooth <b>Periodontics</b> 213       ACUTE PERIODONTAL       Treatment of acute periodontal infection         221       PERIODNTL ANALYSIS       Clinical periodontal analysis and recording         222       ROOT PLANING       Root planning and subgingival curettage per segment of eight teeth or less         223       NON SURGICAL TX OF PERI implant       Non-surgical treatment of peri-implant disease – per implant         231       GINGIVECTOMY       Gingivectomy, per segment of eight teeth or less         232       PERIODNTL FLAP SUR       Periodontal flap surgery, per segment of eight teeth or less         233       SURGICAL TX OF PERI IMPLANT DISEASE       Surgical treatment of peri-implant disease – per implant         234       APP OF BIO ACTIVE       Application of biologically active material <td>Prever</td> <td>ntive Services –Other</td> <td></td>                                          | Prever | ntive Services –Other           |                                                              |
| allocated142TOBACCO COUNSELTobacco counselling151MOUTHGUARD MODELProvision of a mouthguard requiring construction of a model153BIMAX MOUTHGUARDBimaxillary mouthguard constructed on models161FISSURE SEALINGFissure sealing - per tooth165DESENSITISINGApplication of desensitising agent - per visit171ODONTOPLASTYOdontoplasty - per toothPeriodontics213ACUTE PERIODONTALTreatment of acute periodontal infection221PERIODNTL ANALYSISClinical periodontal analysis and recording222ROOT PLANINGRoot planning and subgingival curettage per segment of<br>eight teeth or less223NON SURGICAL TX OF PERINon-surgical treatment of peri-implant disease - per<br>implant231GINGIVECTOMYGingivectomy, per segment of eight teeth or less232PERIODNTL FLAP SURPeriodontal flap surgery, per segment of eight teeth or less233SURGICAL TX OF PERI<br>MATERIALSurgical treatment of peri-implant disease - per implant<br>iMPLANT DISEASE234APP OF BIO ACTIVE<br>MATERIALApplication of biologically active material<br>MATERIAL235GINGIVALGRAFT<br>Gingival graftGingival graft236TISSUE REGENERATNGuided tissue regeneration - per tooth or implant                                                                                                    | 131    | DIETARY ADVICE                  | Dietary advice where appropriate time is allocated           |
| 151MOUTHGUARD MODELProvision of a mouthguard requiring construction of a model153BIMAX MOUTHGUARDBimaxillary mouthguard constructed on models161FISSURE SEALINGFissure sealing - per tooth165DESENSITISINGApplication of desensitising agent - per visit171ODONTOPLASTYOdontoplasty - per toothPeriodontics213ACUTE PERIODONTALTreatment of acute periodontal infection221PERIODNTL ANALYSISClinical periodontal analysis and recording222ROOT PLANINGRoot planning and subgingival curettage per segment of<br>eight teeth or less223NON SURGICAL TX OF PERI<br>IMPLANT DISEASENon-surgical treatment of peri-implant disease - per<br>implant231GINGIVECTOMYGingivectomy, per segment of eight teeth or less233SURGICAL TX OF PERI<br>MATERIALSurgical treatment of peri-implant disease - per implant<br>implant234APP OF BIO ACTIVE<br>MATERIALApplication of biologically active material<br>MATERIAL235GINGIVALGRAFT<br>Gingival graftGuided tissue regeneration - per tooth or implant                                                                                                    | 141    | SEL ORAL HYGIENE                |                                                              |
| 153BIMAX MOUTHGUARDBimaxillary mouthguard constructed on models161FISSURE SEALINGFissure sealing - per tooth165DESENSITISINGApplication of desensitising agent - per visit171ODONTOPLASTYOdontoplasty - per toothPeriodontics213ACUTE PERIODONTALTreatment of acute periodontal infection221PERIODNTL ANALYSISClinical periodontal analysis and recording222ROOT PLANINGRoot planning and subgingival curettage per segment of<br>eight teeth or less223NON SURGICAL TX OF PERI<br>IMPLANT DISEASENon-surgical treatment of peri-implant disease - per<br>implant231GINGIVECTOMYGingivectomy, per segment of eight teeth or less233SURGICAL TX OF PERI<br>MATERIALSurgical treatment of peri-implant disease - per implant<br>implant234APP OF BIO ACTIVE<br>MATERIALApplication of biologically active material<br>MATERIAL236TISSUE REGENERATNGuided tissue regeneration - per tooth or implant                                                                                                    | 142    | TOBACCO COUNSEL                 | Tobacco counselling                                          |
| 161FISSURE SEALINGFissure sealing - per tooth165DESENSITISINGApplication of desensitising agent - per visit171ODONTOPLASTYOdontoplasty - per toothPeriodontics213ACUTE PERIODONTALTreatment of acute periodontal infection221PERIODNTL ANALYSISClinical periodontal analysis and recording222ROOT PLANINGRoot planning and subgingival curettage per segment of<br>eight teeth or less223NON SURGICAL TX OF PERI<br>IMPLANT DISEASENon-surgical treatment of peri-implant disease - per<br>implant231GINGIVECTOMYGingivectomy, per segment of eight teeth or less232PERIODNTL FLAP SURPeriodontal flap surgery, per segment of eight teeth or less233SURGICAL TX OF PERI<br>IMPLANT DISEASESurgical treatment of peri-implant disease - per implant<br>IMPLANT DISEASE234APP OF BIO ACTIVE<br>MATERIALApplication of biologically active material<br>MATERIAL235GINGIVALGRAFT<br>Gingival graftGingival graft236TISSUE REGENERATNGuided tissue regeneration - per tooth or implant                                                                                                    | 151    | MOUTHGUARD MODEL                | Provision of a mouthguard requiring construction of a model  |
| 165DESENSITISINGApplication of desensitising agent - per visit171ODONTOPLASTYOdontoplasty - per toothPeriodontics213ACUTE PERIODONTALTreatment of acute periodontal infection221PERIODNTL ANALYSISClinical periodontal analysis and recording222ROOT PLANINGRoot planning and subgingival curettage per segment of<br>eight teeth or less223NON SURGICAL TX OF PERI<br>IMPLANT DISEASENon-surgical treatment of peri-implant disease - per<br>implant231GINGIVECTOMYGingivectomy, per segment of eight teeth or less232PERIODNTL FLAP SUR<br>IMPLANT DISEASEPeriodontal flap surgery, per segment of eight teeth or less233SURGICAL TX OF PERI<br>IMPLANT DISEASESurgical treatment of peri-implant disease - per implant234APP OF BIO ACTIVE<br>MATERIALApplication of biologically active material235GINGIVALGRAFT<br>Gingival graftGingival graft236TISSUE REGENERATNGuided tissue regeneration - per tooth or implant                                                                                                    | 153    | BIMAX MOUTHGUARD                | Bimaxillary mouthguard constructed on models                 |
| 171ODONTOPLASTYOdontoplasty - per toothPeriodontics213ACUTE PERIODONTALTreatment of acute periodontal infection221PERIODNTL ANALYSISClinical periodontal analysis and recording222ROOT PLANINGRoot planning and subgingival curettage per segment of<br>eight teeth or less223NON SURGICAL TX OF PERI<br>IMPLANT DISEASENon-surgical treatment of peri-implant disease – per<br>implant231GINGIVECTOMYGingivectomy, per segment of eight teeth or less232PERIODNTL FLAP SURPeriodontal flap surgery, per segment of eight teeth or less233SURGICAL TX OF PERI<br>IMPLANT DISEASESurgical treatment of peri-implant disease – per implant234APP OF BIO ACTIVE<br>MATERIALApplication of biologically active material<br>MATERIAL235GINGIVALGRAFTGingival graft236TISSUE REGENERATNGuided tissue regeneration - per tooth or implant                                                                                                    | 161    | FISSURE SEALING                 | Fissure sealing - per tooth                                  |
| Periodontics213ACUTE PERIODONTALTreatment of acute periodontal infection221PERIODNTL ANALYSISClinical periodontal analysis and recording222ROOT PLANINGRoot planning and subgingival curettage per segment of<br>eight teeth or less223NON SURGICAL TX OF PERI<br>IMPLANT DISEASENon-surgical treatment of peri-implant disease – per<br>implant231GINGIVECTOMYGingivectomy, per segment of eight teeth or less232PERIODNTL FLAP SURPeriodontal flap surgery, per segment of eight teeth or less233SURGICAL TX OF PERI<br>IMPLANT DISEASESurgical treatment of peri-implant disease – per implant234APP OF BIO ACTIVE<br>MATERIALApplication of biologically active material<br>MATERIAL235GINGIVALGRAFT<br>Gingival graftGingival graft236TISSUE REGENERATNGuided tissue regeneration - per tooth or implant                                                                                                    | 165    | DESENSITISING                   | Application of desensitising agent - per visit               |
| 213ACUTE PERIODONTALTreatment of acute periodontal infection221PERIODNTL ANALYSISClinical periodontal analysis and recording222ROOT PLANINGRoot planning and subgingival curettage per segment of<br>eight teeth or less223NON SURGICAL TX OF PERI<br>IMPLANT DISEASENon-surgical treatment of peri-implant disease – per<br>implant231GINGIVECTOMYGingivectomy, per segment of eight teeth or less232PERIODNTL FLAP SURPeriodontal flap surgery, per segment of eight teeth or less233SURGICAL TX OF PERI<br>IMPLANT DISEASESurgical treatment of peri-implant disease – per implant234APP OF BIO ACTIVE<br>MATERIALApplication of biologically active material<br>MATERIAL235GINGIVALGRAFTGingival graft236TISSUE REGENERATNGuided tissue regeneration - per tooth or implant                                                                                                    | 171    | ODONTOPLASTY                    | Odontoplasty - per tooth                                     |
| 221       PERIODNTL ANALYSIS       Clinical periodontal analysis and recording         222       ROOT PLANING       Root planning and subgingival curettage per segment of eight teeth or less         223       NON SURGICAL TX OF PERI IMPLANT DISEASE       Non-surgical treatment of peri-implant disease – per implant         231       GINGIVECTOMY       Gingivectomy, per segment of eight teeth or less         232       PERIODNTL FLAP SUR       Periodontal flap surgery, per segment of eight teeth or less         233       SURGICAL TX OF PERI IMPLANT DISEASE       Surgical treatment of peri-implant disease – per implant         234       APP OF BIO ACTIVE Application of biologically active material MATERIAL       Application of biologically active material         235       GINGIVALGRAFT       Gingival graft       236         236       TISSUE REGENERATN       Guided tissue regeneration - per tooth or implant                                                                                                    | Period | lontics                         |                                                              |
| 222ROOT PLANINGRoot planning and subgingival curettage per segment of<br>eight teeth or less223NON SURGICAL TX OF PERI<br>IMPLANT DISEASENon-surgical treatment of peri-implant disease – per<br>implant231GINGIVECTOMYGingivectomy, per segment of eight teeth or less232PERIODNTL FLAP SURPeriodontal flap surgery, per segment of eight teeth or less233SURGICAL TX OF PERI<br>IMPLANT DISEASESurgical treatment of peri-implant disease – per implant234APP OF BIO ACTIVE<br>MATERIALApplication of biologically active material<br>MATERIAL235GINGIVALGRAFTGingival graft236TISSUE REGENERATNGuided tissue regeneration - per tooth or implant                                                                                                    | 213    | ACUTE PERIODONTAL               | Treatment of acute periodontal infection                     |
| eight teeth or less223NON SURGICAL TX OF PERI<br>IMPLANT DISEASENon-surgical treatment of peri-implant disease – per<br>implant231GINGIVECTOMYGingivectomy, per segment of eight teeth or less232PERIODNTL FLAP SURPeriodontal flap surgery, per segment of eight teeth or less233SURGICAL TX OF PERI<br>IMPLANT DISEASESurgical treatment of peri-implant disease – per implant234APP OF BIO ACTIVE<br>MATERIALApplication of biologically active material<br>MATERIAL235GINGIVALGRAFTGingival graft236TISSUE REGENERATNGuided tissue regeneration - per tooth or implant                                                                                                    | 221    | PERIODNTL ANALYSIS              | Clinical periodontal analysis and recording                  |
| IMPLANT DISEASEimplant231GINGIVECTOMYGingivectomy, per segment of eight teeth or less232PERIODNTL FLAP SURPeriodontal flap surgery, per segment of eight teeth or less233SURGICAL TX OF PERI<br>IMPLANT DISEASESurgical treatment of peri-implant disease – per implant234APP OF BIO ACTIVE<br>MATERIALApplication of biologically active material<br>MATERIAL235GINGIVALGRAFTGingival graft236TISSUE REGENERATNGuided tissue regeneration - per tooth or implant                                                                                                    | 222    | ROOT PLANING                    |                                                              |
| 232       PERIODNTL FLAP SUR       Periodontal flap surgery, per segment of eight teeth or less         233       SURGICAL TX OF PERI<br>IMPLANT DISEASE       Surgical treatment of peri-implant disease – per implant         234       APP OF BIO ACTIVE<br>MATERIAL       Application of biologically active material         235       GINGIVALGRAFT       Gingival graft         236       TISSUE REGENERATN       Guided tissue regeneration - per tooth or implant                                                                                                    | 223    |                                 |                                                              |
| 233       SURGICAL TX OF PERI<br>IMPLANT DISEASE       Surgical treatment of peri-implant disease – per implant         234       APP OF BIO ACTIVE<br>MATERIAL       Application of biologically active material         235       GINGIVALGRAFT       Gingival graft         236       TISSUE REGENERATN       Guided tissue regeneration - per tooth or implant                                                                                                    | 231    | GINGIVECTOMY                    | Gingivectomy, per segment of eight teeth or less             |
| IMPLANT DISEASE         234       APP OF BIO ACTIVE<br>MATERIAL       Application of biologically active material<br>MATERIAL         235       GINGIVALGRAFT       Gingival graft         236       TISSUE REGENERATN       Guided tissue regeneration - per tooth or implant                                                                                                    | 232    | PERIODNTL FLAP SUR              | Periodontal flap surgery, per segment of eight teeth or less |
| MATERIAL       235     GINGIVALGRAFT     Gingival graft       236     TISSUE REGENERATN     Guided tissue regeneration - per tooth or implant                                                                                                    | 233    |                                 | Surgical treatment of peri-implant disease - per implant     |
| 236 TISSUE REGENERATN Guided tissue regeneration - per tooth or implant                                                                                                    | 234    |                                 | Application of biologically active material                  |
|                                                                                                    | 235    | GINGIVALGRAFT                   | Gingival graft                                               |
| 237 TISSUE REGENERATN Guided tissue regeneration - membrane removal                                                                                                    | 236    | TISSUE REGENERATN               | Guided tissue regeneration - per tooth or implant            |
|                                                                                                    | 237    | TISSUE REGENERATN               | Guided tissue regeneration - membrane removal                |

| ITEM                                                                                                    | ABBREVIATED<br>DESCRIPTION                                                                                                    | FULL DESCRIPTION                                                                                                    |
|----------------------------------------------------------------------------------------------------|----------------------------------------------------------------------------------------------------|----------------------------------------------------------------------------------------------------|
| 238                                                                                                    | PERIODNTL FLAP SUR                                                                                                    | Periodontal flap surgery for crown lengthening - per tooth                                                                                                    |
| 230                                                                                                    | ROOT RESECTION                                                                                                    | Root resection - per root                                                                                                    |
| 241                                                                                                    | PERIODNTL SURGERY                                                                                                    | Periodontal surgery involving one tooth                                                                                                    |
| 245                                                                                                    | MAX SINUS AUGMENT -                                                                                                    | Maxillary sinus augmentation – Trans-alveolar technique                                                                                                    |
| 240                                                                                                    | TRANS ALVEOLAR                                                                                                    | – per sinus                                                                                                    |
| 247                                                                                                    | MAX SINUS AUGMENT –<br>LATERAL WALL                                                                                                    | Maxillary sinus augmentation - Lateral wall approach - per<br>sinus                                                                                                    |
| Extrac                                                                                                    | ctions                                                                                                    |                                                                                                    |
| 311                                                                                                    | REM PERMENANT TOOTH                                                                                                    | Removal of permanent tooth or part(s) thereof                                                                                                    |
| 314                                                                                                    | REM SECTIONAL                                                                                                    | Sectional removal of a tooth                                                                                                    |
| Surgio                                                                                                    | cal Extractions                                                                                                    |                                                                                                    |
| 322                                                                                                    | REM UNERUPTED 1                                                                                                    | Surgical removal of unerupted or partly erupted tooth, not requiring removal of bone OR TOOTH DIVISION                                                                                                    |
| 323                                                                                                    | REM UNERUPTED 2                                                                                                    | Surgical removal of unerupted or partly erupted tooth, requiring removal of bone or tooth division                                                                                                    |
| 324                                                                                                    | REM UNERUPTED 3                                                                                                    | Surgical removal of unerupted or partly erupted tooth,<br>requiring both removal of bone and tooth division or of<br>unerupted tooth completely covered by bone                                                                                                    |
| Surge                                                                                                    | ry for Prosthesis                                                                                                    |                                                                                                    |
| 331                                                                                                    | ALVEOLECTOMY                                                                                                    | Alveolectomy, per segment of eight teeth or less                                                                                                    |
|                                                                                                    |                                                                                                    | , we determiny, per degrine it er eight teeth er hede                                                                                                    |
| 332                                                                                                    | OSTECTOMY                                                                                                    | Ostectomy - per jaw                                                                                                    |
| 332<br>337                                                                                                    |                                                                                                    |                                                                                                    |
|                                                                                                    | OSTECTOMY                                                                                                    | Ostectomy - per jaw                                                                                                    |
| 337                                                                                                    | OSTECTOMY<br>RED FIBROUS TUBERO                                                                                                    | Ostectomy - per jaw<br>Reduction of fibrous tuberosity                                                                                                    |
| 337<br>338                                                                                                    | OSTECTOMY<br>RED FIBROUS TUBERO<br>RED FLABBY RIDGE                                                                                                    | Ostectomy - per jaw<br>Reduction of fibrous tuberosity<br>Reduction of flabby ridge, per separate segment                                                                                                    |
| 337<br>338<br>341                                                                                                    | OSTECTOMY<br>RED FIBROUS TUBERO<br>RED FLABBY RIDGE<br>REM FIBROUS HYPER                                                                                                    | Ostectomy - per jaw<br>Reduction of fibrous tuberosity<br>Reduction of flabby ridge, per separate segment<br>Removal of fibrous hyperplasia                                                                                                    |
| 337<br>338<br>341<br>343                                                                                                    | OSTECTOMY<br>RED FIBROUS TUBERO<br>RED FLABBY RIDGE<br>REM FIBROUS HYPER<br>REPOS MUSCLE ATTCH                                                                                                    | Ostectomy - per jaw<br>Reduction of fibrous tuberosity<br>Reduction of flabby ridge, per separate segment<br>Removal of fibrous hyperplasia<br>Repositioning of muscle attachment                                                                                                    |
| 337         338         341         343         344         345                                                                                                    | OSTECTOMY<br>RED FIBROUS TUBERO<br>RED FLABBY RIDGE<br>REM FIBROUS HYPER<br>REPOS MUSCLE ATTCH<br>VESTIBULOPLASTY                                                                                                    | Ostectomy - per jawReduction of fibrous tuberosityReduction of flabby ridge, per separate segmentRemoval of fibrous hyperplasiaRepositioning of muscle attachmentVestibuloplastyVestibuloplasty with skin or mucosal graft                                                                                                    |
| 337         338         341         343         344         345                                                                                                    | OSTECTOMY<br>RED FIBROUS TUBERO<br>RED FLABBY RIDGE<br>REM FIBROUS HYPER<br>REPOS MUSCLE ATTCH<br>VESTIBULOPLASTY<br>VESTIBLPLSTY SKIN                                                                                                    | Ostectomy - per jawReduction of fibrous tuberosityReduction of flabby ridge, per separate segmentRemoval of fibrous hyperplasiaRepositioning of muscle attachmentVestibuloplastyVestibuloplasty with skin or mucosal graft                                                                                                    |
| 337         338         341         343         344         345         Treatment                                                                                                    | OSTECTOMY<br>RED FIBROUS TUBERO<br>RED FLABBY RIDGE<br>REM FIBROUS HYPER<br>REPOS MUSCLE ATTCH<br>VESTIBULOPLASTY<br>VESTIBLPLSTY SKIN<br>ment of Maxillo-facial Injuries                                                                                                    | Ostectomy - per jaw<br>Reduction of fibrous tuberosity<br>Reduction of flabby ridge, per separate segment<br>Removal of fibrous hyperplasia<br>Repositioning of muscle attachment<br>Vestibuloplasty<br>Vestibuloplasty with skin or mucosal graft<br>Repair of skin and subcutaneous tissue or mucous                                                                                                    |
| 337           338           341           343           344           345           Treatm           351                                                                                        | OSTECTOMY<br>RED FIBROUS TUBERO<br>RED FLABBY RIDGE<br>REM FIBROUS HYPER<br>REPOS MUSCLE ATTCH<br>VESTIBULOPLASTY<br>VESTIBLPLSTY SKIN<br>nent of Maxillo-facial Injuries<br>REP/SUBCUT TISS                                                                                                    | Ostectomy - per jaw         Reduction of fibrous tuberosity         Reduction of fibrous tuberosity         Reduction of flabby ridge, per separate segment         Removal of fibrous hyperplasia         Repositioning of muscle attachment         Vestibuloplasty         Vestibuloplasty with skin or mucosal graft         Repair of skin and subcutaneous tissue or mucous membrane                                                                                                    |
| 337           338           341           343           344           345           Treatm           351                                                                                        | OSTECTOMY<br>RED FIBROUS TUBERO<br>RED FLABBY RIDGE<br>REM FIBROUS HYPER<br>REPOS MUSCLE ATTCH<br>VESTIBULOPLASTY<br>VESTIBLPLSTY SKIN<br>ment of Maxillo-facial Injuries<br>REP/SUBCUT TISS<br>FRAC MAX-NO SPLINT                                                                                                    | Ostectomy - per jaw         Reduction of fibrous tuberosity         Reduction of flabby ridge, per separate segment         Removal of fibrous hyperplasia         Repositioning of muscle attachment         Vestibuloplasty         Vestibuloplasty with skin or mucosal graft         Repair of skin and subcutaneous tissue or mucous membrane         Fracture of maxilla - not requiring splinting                                                                                                    |
| 337           338           341           343           344           345           Treatr           351           352           353                                                            | OSTECTOMY<br>RED FIBROUS TUBERO<br>RED FLABBY RIDGE<br>REM FIBROUS HYPER<br>REPOS MUSCLE ATTCH<br>VESTIBULOPLASTY<br>VESTIBLPLSTY SKIN<br>ment of Maxillo-facial Injuries<br>REP/SUBCUT TISS<br>FRAC MAX-NO SPLINT<br>FRAC MAX-WIRING                                                                                                  | Ostectomy - per jaw<br>Reduction of fibrous tuberosity<br>Reduction of flabby ridge, per separate segment<br>Removal of fibrous hyperplasia<br>Repositioning of muscle attachment<br>Vestibuloplasty<br>Vestibuloplasty with skin or mucosal graft<br>Repair of skin and subcutaneous tissue or mucous<br>membrane<br>Fracture of maxilla - not requiring splinting<br>Fracture of maxilla - with wiring of teeth or internal fixation                                                                                                 |
| 337           338           341           343           344           345           Treatm           351           352           353           354                                              | OSTECTOMY<br>RED FIBROUS TUBERO<br>RED FLABBY RIDGE<br>REM FIBROUS HYPER<br>REPOS MUSCLE ATTCH<br>VESTIBULOPLASTY<br>VESTIBLPLSTY SKIN<br>nent of Maxillo-facial Injuries<br>REP/SUBCUT TISS<br>FRAC MAX-NO SPLINT<br>FRAC MAX-NO SPLINT<br>FRAC MAX-WIRING<br>FRAC MAX-EXTN FIX                                                       | Ostectomy - per jawReduction of fibrous tuberosityReduction of fibrous tuberosityReduction of flabby ridge, per separate segmentRemoval of fibrous hyperplasiaRepositioning of muscle attachmentVestibuloplastyVestibuloplasty with skin or mucosal graftRepair of skin and subcutaneous tissue or mucous<br>membraneFracture of maxilla - not requiring splintingFracture of maxilla - with wiring of teeth or internal fixationFracture of maxilla - with external fixation                                                          |
| 337           338           341           343           344           345           Treatm           351           352           353           354           355           359                  | OSTECTOMY<br>RED FIBROUS TUBERO<br>RED FLABBY RIDGE<br>REM FIBROUS HYPER<br>REPOS MUSCLE ATTCH<br>VESTIBULOPLASTY<br>VESTIBLPLSTY SKIN<br>ment of Maxillo-facial Injuries<br>REP/SUBCUT TISS<br>FRAC MAX-NO SPLINT<br>FRAC MAX-NO SPLINT<br>FRAC MAX-WIRING<br>FRAC MAX-EXTN FIX<br>FRACTURE OF ZYGOMA                                 | Ostectomy - per jaw         Reduction of fibrous tuberosity         Reduction of fibrous hyperplasia         Removal of fibrous hyperplasia         Repositioning of muscle attachment         Vestibuloplasty         Vestibuloplasty with skin or mucosal graft         Repair of skin and subcutaneous tissue or mucous membrane         Fracture of maxilla - not requiring splinting         Fracture of maxilla - with wiring of teeth or internal fixation         Fracture of zygoma                                           |
| 337           338           341           343           344           345           Treatm           351           352           353           354           355           359                  | OSTECTOMY<br>RED FIBROUS TUBERO<br>RED FLABBY RIDGE<br>REM FIBROUS HYPER<br>REPOS MUSCLE ATTCH<br>VESTIBULOPLASTY<br>VESTIBLPLSTY SKIN<br>ment of Maxillo-facial Injuries<br>REP/SUBCUT TISS<br>FRAC MAX-NO SPLINT<br>FRAC MAX-NO SPLINT<br>FRAC MAX-WIRING<br>FRAC MAX-EXTN FIX<br>FRACTURE OF ZYGOMA<br>FRAC OPEN REDUCTN            | Ostectomy - per jaw         Reduction of fibrous tuberosity         Reduction of fibrous hyperplasia         Removal of fibrous hyperplasia         Repositioning of muscle attachment         Vestibuloplasty         Vestibuloplasty with skin or mucosal graft         Repair of skin and subcutaneous tissue or mucous membrane         Fracture of maxilla - not requiring splinting         Fracture of maxilla - with wiring of teeth or internal fixation         Fracture of zygoma                                           |
| 337           338           341           343           344           345           Treatm           351           352           353           354           355           359           Disloc | OSTECTOMY<br>RED FIBROUS TUBERO<br>RED FLABBY RIDGE<br>REM FIBROUS HYPER<br>REPOS MUSCLE ATTCH<br>VESTIBULOPLASTY<br>VESTIBLPLSTY SKIN<br>ment of Maxillo-facial Injuries<br>REP/SUBCUT TISS<br>FRAC MAX-NO SPLINT<br>FRAC MAX-NO SPLINT<br>FRAC MAX-WIRING<br>FRAC MAX-EXTN FIX<br>FRACTURE OF ZYGOMA<br>FRAC OPEN REDUCTN<br>cations | Ostectomy - per jaw         Reduction of fibrous tuberosity         Reduction of fibrous hyperplasia         Removal of fibrous hyperplasia         Repositioning of muscle attachment         Vestibuloplasty         Vestibuloplasty with skin or mucosal graft         Repair of skin and subcutaneous tissue or mucous membrane         Fracture of maxilla - not requiring splinting         Fracture of maxilla - with wiring of teeth or internal fixation         Fracture of zygoma         Fracture requiring open reduction |

| ITEM  | ABBREVIATED<br>DESCRIPTION    | FULL DESCRIPTION                                                                                       |
|-------|-------------------------------|----------------------------------------------------------------------------------------------------|
| Osteo | tomies                        |                                                                                                    |
| 365   | OSTEOTOMY MAXILLA             | Osteomy - maxilla                                                                                      |
| 366   | OSTEOTOMY MANDIBLE            | Osteomy - mandible                                                                                     |
| Gener | al Surgery                    |                                                                                                    |
| 371   | REM TUMOUR/CYST               | Tumour, cyst or scar, removal of, cutaneous, ubcutaneous or in mucous membrane, up to 3 cm in diameter |
| 373   | REM TUMOUR MUSC               | Tumour, cyst or scar, removal of, involving muscle, bone, or other deep tissue                         |
| 375   | SURG SALIVARY DUCT            | Surgery to salivary ducts                                                                              |
| 376   | SURG SALIVARY GLND            | Surgery to salivary gland                                                                              |
| 377   | REM/REP SOFT TSSUE            | Removal or repair of soft tissue (not elsewhere defined)                                               |
| 378   | SURG REM FORGN BDY            | Surgical removal of foreign body                                                                       |
| 379   | MARSUPIALSATN CYST            | Marsupialisation of cyst                                                                               |
| Other | Surgical Procedures           |                                                                                                    |
| 381   | SURG EXP UNERUPTED            | Surgical exposure, stimulation and packing of unerupted tooth                                          |
| 382   | ORTHODONTIC TRACTN            | Surgical exposure and attachment of device for<br>orthodontic traction                                 |
| 385   | SURG REPOS UNERUPT            | Surgical repositioning of unerupted tooth                                                              |
| 386   | REPOS/SPLINTING               | Repositioning and splinting of displaced tooth                                                         |
| 387   | REPLANTATION TOOTH            | Replantation of tooth                                                                                  |
| 388   | TRANSPLANT TOOTH              | Transplantation of tooth or tooth bud                                                                  |
| 389   | TREATMENT OF CYST             | Conservative treatment of a cyst including irrigation and insertion of a tube                          |
| 391   | FRENECTOMY                    | Frenectomy                                                                                             |
| 392   | DRAINAGE OF ABCESS            | Incision and drainage of abscess or cyst                                                               |
| 393   | SURG MAXIL ANTRUM             | Surgery involving maxillary antrum                                                                     |
| 394   | OSTEOMYELITIS                 | Surgery for osteomyelitis                                                                              |
| 395   | SUTURE NERVE TRUNK            | Suture of nerve trunk                                                                                  |
| 399   | INSERTION SUTURE              | Insertion of suture where not an integral part of any other item                                       |
| Endoc | Iontic Services – Pulp Treatr | nents                                                                                                  |
| 411   | DIRECT PULP CAPPNG            | Direct pulp capping                                                                                    |
| 414   | PULPOTOMY PERMNNT             | Pulpotomy - permanent                                                                                  |
| 415   | ROOT CANAL PREP               | Extirpation of pulp or debridement of root canal – one canal                                           |
| 416   | ROOT CANAL ADDL               | Extirpation of pulp or debridement of root canal – each additional canal                               |

| ITEM  | ABBREVIATED<br>DESCRIPTION         | FULL DESCRIPTION                                                                   |
|-------|------------------------------------|------------------------------------------------------------------------------------|
| 417   | ROOT CANAL OBTURAT                 | Root canal obturation – one canal                                                  |
| 418   | OBTURATION ADDI                    | Root canal obturation – each additional canal                                      |
| 419   | EXTIRPATION PULPRT                 | Extirpation of pulp or debridement of root canal(s) –                              |
| 110   |                                    | emergency or palliative.                                                           |
| 421   | RESORB ROOT CANAL                  | Resorbable root canal filling – primary tooth                                      |
| Endod | Iontic Services – Periradicula     | ar Surgery                                                                         |
| 431   | ENDO-PERIAP CURETT                 | Periapical curettage                                                               |
| 432   | ENDO-APICECTOMY/RT                 | Apicectomy one root (including where applicable periapical curettage)              |
| 434   | ENDO RETROGRD FILL                 | Retrograde root filling one root (including where applicable periapical curettage) |
| 436   | ENDO SEAL PERFORAT                 | Sealing of perforation                                                             |
| 437   | ENDO EXT ROOT RESO                 | Treatment of external root resorption and repair                                   |
| 438   | HEMISECTION                        | Hemisection                                                                        |
| Endod | lontic Services – Other            |                                                                                    |
| 445   | EXPLORE CANAL                      | Exploration for a canal in a calcified root                                        |
| 451   | REM ROOT FILLING                   | Removal of root filling, per canal                                                 |
| 452   | REM POST/POST CRWN                 | Removal of post or post crown                                                      |
| 453   | REM FRAC INSTRUMNT                 | Removal or bypassing fractured endodontic instrument                               |
| 455   | IRRIGATE/DRESS CNL                 | Additional visit for irrigation and/or dressing of the root canal system           |
| 457   | OBTURATE DFCT/PERF                 | Obturation of resorption defect or perforation (nonsurgical)                       |
| 458   | INTERIM ROOT FILL                  | Interim therapeutic root filling                                                   |
| Resto | rative Services – Amalgam R        | estorations                                                                        |
| 511   | AMALGAM 1 PERM                     | Amalgam restoration - one surface - permanent tooth                                |
| 512   | AMALGAM 2 PERM                     | Amalgam restoration - two surfaces - permanent tooth                               |
| 513   | AMALGAM 3+ PERM                    | Amalgam restoration - three or more surfaces -<br>permanent tooth                  |
| Resto | rative Services – Glass Ionon      | ner, Silicate and Composite Resin                                                  |
| 526   | ADHREST VENEER<br>ANTERIOR TOOTH   | Adhesive restoration -veneer -anterior tooth - direct                              |
| 531   | COMP RESIN 1 POST                  | Composite resin restoration - one surface - posterior tooth                        |
| 532   | COMP RESIN 2 POST                  | Composite resin restoration - two surfaces - posterior tooth                       |
| 533   | COMP RESIN 3+ POST                 | Composite resin restoration - three or more surfaces<br>- posterior tooth          |
| 536   | ADH REST VENEER<br>POSTERIOR TOOTH | Adhesive restoration -veneer -posterior tooth - direct                             |

| ITEM  | ABBREVIATED<br>DESCRIPTION        | FULL DESCRIPTION                                                           |
|-------|-----------------------------------|----------------------------------------------------------------------------|
| 537   | COMP RESIN 1 ANT                  | Composite resin restoration one surface - anterior tooth                   |
| Resto | rative Services – Inlays/Onlay    | 'S                                                                         |
| 554   | GOLD IN/ONLAY 1 IN                | Gold inlay/onlay - one surface - indirect                                  |
| 555   | GOLD IN/ONLAY 2 IN                | Gold inlay/onlay - two surfaces - indirect                                 |
| Resto | rative Services – Other           |                                                                            |
| 556   | TOOTH COL REST VENEER<br>INDIRECT | Tooth coloured restoration - veneer - indirect                             |
| 571   | ADAPTION NEW<br>RESTORATION       | Adaptation of new restoration to existing removable prosthesis – per tooth |
| 572   | TEMPORARY FILLING                 | Temporary restoration (where not an intrinsic part of another service)     |
| 574   | TEMP FILL MET BAND                | Temporary restoration using metal band                                     |
| 575   | PIN RETENTION                     | Pin retention - per unit pin                                               |
| 577   | CUSP CAPPING                      | Cusp capping - per cusp                                                    |
| 579   | TEMPORARY BRIDGE                  | Temporary bridge                                                           |
| 586   | CROWN METALLIC WITH<br>TOOTH PREP | Crown - Metallic - with tooth preparation - preformed                      |
| 587   | CROWN METALLIC<br>MINIMAL PREP    | Crown – metallic – minimal tooth preparation – preformed                   |
| 588   | CROWN TOOTH COLOUR                | Crown – tooth-coloured – preformed                                         |
| 595   | REMOVAL INLAY/ONLAY               | Removal of a currently cemented permanent inlay/onlay                      |
| 596   | RECEMENT INLAY/ONLAY              | Reinserting a previously cemented inlay/onlay                              |
| 597   | POST CAST/WROUGHT                 | Post - cast, wrought or preformed                                          |
| Crowr | n and Bridge – Crowns             |                                                                            |
| 613   | PORCL JACKET CROWN                | Porcelain jacket crown                                                     |
| 615   | PORCL FUSED GOLD                  | Porcelain fused to gold jacket crown                                       |
| 618   | CAST GOLD CROWN                   | Cast gold crown                                                            |
| 620   | 3 QTR CAST GOLD                   | Three-quarter cast gold crown                                              |
| 625   | CAST CORE - CROWN                 | Cast core for crown including post                                         |
| 627   | AMLGM CORE - CROWN                | Amalgam core for crown                                                     |
| 629   | CAST POST+ROOT CAP                | Cast post and root cap                                                     |
| Crowr | n and Bridge – Bridges            |                                                                            |
| 642   | BRIDGE PER PONTIC                 | Bridge pontic - per pontic                                                 |
| 643   | BRIDGE PORC/GOLD                  | Bridge pontic - porcelain or porcelain fused to gold - per pontic          |
| 644   | STRESS BREAKER                    | Intra-coronal stress breaker                                               |
| 645   | INTRA-CORON ATTACH                | Intra-coronal precision or magnetic attachment                             |

| ITEM   | ABBREVIATED<br>DESCRIPTION           | FULL DESCRIPTION                                                                          |
|--------|--------------------------------------|-------------------------------------------------------------------------------------------|
| 649    | ABUTMENT/SPLINT                      | Enamel bonded bridge abutment or splint preparation - per unit                            |
| Crowr  | n and Bridge – Repairs and O         | ther Services                                                                             |
| 651    | RECEMENTING CROWN                    | Recementing crown                                                                         |
| 652    | RECEMENTING BRIDGE                   | Recementing bridge or splint                                                              |
| 655    | REMOVAL OF CROWN                     | Removal of crown                                                                          |
| 656    | REMOVAL OF BRIDGE                    | Removal of bridge or splint                                                               |
| 658    | REPAIR OF BRIDGE                     | Repair of bridge or splint                                                                |
| 659    | REPAIR FACING                        | Repair or replacement of broken facing of crown or bridge                                 |
| Implai | nt Prosthesis                        |                                                                                           |
| 661    | FIT IMPLANT ABUTMT                   | Fitting of implant abutment - per unit                                                    |
| 663    | REMOVAL                              | Removal of implant                                                                        |
| 664    | FIT OVERLAY BAR                      | Fitting of bar for overlay denture                                                        |
| 666    | ACRYLIC PROSTHESIS                   | Acrylic prosthesis with metal frame attached to implants - per unit                       |
| 669    | REM FIXED IMPLANT                    | Removal and reattachment of fixed implant prosthesis for cleaning or repair               |
| 679    | SURG IMPLANT GUIDE                   | An appliance which indicates the ideal location and angulation for insertion of implants. |
| 684    | STAGE ONE SURGERY                    | Insertion of first stage of two stage endosseous implant - per implant                    |
| 688    | INSERT ONE STAGE                     | Insertion of one stage endosseous implant - per implant                                   |
| 691    | STAGE TWO SURGERY                    | Second stage surgery of two stage endosseous implant - per implant                        |
| Prosth | nodontics – New Dentures ar          | nd Denture Components                                                                     |
| 711    | COMPL MAX DENTURE                    | Complete maxillary denture                                                                |
| 712    | COMPL MAND DENTURE                   | Complete mandibular denture                                                               |
| 713    | PROV COMP MAXILLARY<br>DENTURE       | Provisional complete maxillary denture                                                    |
| 714    | PROV COMPLETE<br>MANIDIBULAR DENTURE | Provisional complete mandibular denture                                                   |
| 715    | PROV COMP MAX AND<br>MAN DENTURE     | Provisional complete maxillary and mandibular dentures                                    |
| 716    | METAL PALATE                         | Metal palate or plate (additional to items 711, 712, 719)                                 |
| 719    | COMPLEX MAX/MAND                     | Complete maxillary and mandibular dentures                                                |
| 721    | PARTIAL MAX ACRYL                    | Partial maxillary denture - acrylic base                                                  |
| 722    | PARTIAL MAND ACRYL                   | Partial mandibular denture - acrylic base                                                 |

| ITEM   | ABBREVIATED<br>DESCRIPTION      | FULL DESCRIPTION                                                                                                |
|--------|---------------------------------|----------------------------------------------------------------------------------------------------|
| 723    | PROV PART MAXILLARY<br>DENTURE  | Provisional partial maxillary denture                                                                           |
| 724    | PROV PART MANDIBULAR<br>DENTURE | Provisional partial mandibular denture                                                                          |
| 727    | PARTIAL MAX ALLOY               | Partial maxillary denture - cast cobalt chromium base                                                           |
| 728    | PARTIAL MAND ALLOY              | Partial mandibular denture - cast cobalt chromium base                                                          |
| 730    | CASTING - DVA ONLY              | Provision of casting (for Department of Veterans' Affairs use only)                                             |
| 731    | EACH RETAINER                   | Each retainer                                                                                                   |
| 732    | OCCLUSAL REST                   | Occlusal rest (where not used as part of retainer)                                                              |
| 733    | EACH TOOTH PARTIAL              | Each tooth                                                                                                    |
| 734    | OVERLAYS - PER UNIT             | Overlays per unit                                                                                               |
| 735    | PREC/MAG ATTACHMNT              | Precision or magnetic attachment                                                                                |
| 736    | IMMEDIATETOOTH REPL             | Immediate tooth replacement, per tooth (additional to items 711, 712, 719, 721, 725, 727)                       |
| 737    | RESILIENT LINING                | Resilient lining in addition to new denture                                                                     |
| 738    | WROUGHT BAR                     | Wrought lingual bar                                                                                             |
| Prosth | nodontics – Denture Mainten     | ance                                                                                                    |
| 741    | ADJ COMPL DENTURE               | Adjustment of complete denture (not associated with new denture)                                                |
| 743    | RELINE COMPL DENT               | Relining - complete denture - processed                                                                         |
| 744    | RELINE PARTL DENT               | Relining - partial denture - processed                                                                          |
| 745    | REMODEL COMPL DENT              | Remodelling - complete denture                                                                                  |
| 746    | REMODEL PARTL DENT              | Remodelling - partial denture                                                                                   |
| 751    | RELINE DENT-SELF                | Relining - complete denture - self-curing - direct                                                              |
| 752    | RELINE PART-SELF                | Relining - partial denture - self-curing - direct                                                               |
| 753    | CLEAN/POLISH DENT               | Cleaning and polishing of denture (not associated with new denture)                                             |
| 754    | DENT BASE MODIFY                | Denture base modification - to enhance aesthetics or function                                                   |
| Prosth | odontics – Denture Repairs      |                                                                                                    |
| 761    | REATTACH TOOTH/CLP              | Reattaching undamaged tooth or clasp to denture                                                                 |
| 762    | REPLACE CLASP                   | Replacing lost or broken clasp on denture                                                                       |
| 763    | REPAIR BASE COMPL               | Repairing broken base of a complete denture                                                                     |
| 764    | REPAIR BASE PARTL               | Repairing broken base of a partial denture                                                                      |
| 765    | REPL TOOTH COMPL                | Replacing tooth on complete denture                                                                             |
| 768    | ADD TOOTH PARTIAL               | Adding tooth to partial denture to replace extracted tooth (involving , where applicable, abutment tooth clasp) |

| ITEM  | ABBREVIATED<br>DESCRIPTION     | FULL DESCRIPTION                                                         |
|-------|--------------------------------|--------------------------------------------------------------------------|
| 769   | REPAIR METAL CAST              | Repair to metal casting                                                  |
| Prost | nodontics – Other Services     |                                                                          |
| 771   | TISSUE CONDITNING              | Tissue conditioning preparatory to impressions (maxillary or mandibular) |
| 772   | SPLINT- RESIN                  | Splint - resin                                                           |
| 773   | SPLINT- METAL                  | Splint - metal                                                           |
| 774   | OBTURATOR                      | Obturator                                                                |
| 775   | CHARACTERISTN DENT             | Characterisation of denture base                                         |
| 776   | IMPRESSION DENT REP            | Impression where required for denture repair                             |
| 777   | DENTURE IDENT                  | Denture identification                                                   |
| 778   | GOLD INLAY DENTURE             | Gold inlay for denture tooth                                             |
| Ortho | dontics – Removable Applian    | ices                                                                     |
| 811   | PASSIVE REM 1ARCH              | Passive removable appliance - one arch                                   |
| 821   | ACTIVE REM 1ARCH               | Active removable appliance - one arch                                    |
| 823   | FUNCTL ORTHOP APPL             | Functional orthopaedic appliance                                         |
| 824   | FUNCT ORTH APPLIANCE<br>PREFAB | Functional orthopaedic appliance – prefabricated                         |
| Ortho | dontics – Fixed Appliances     |                                                                          |
| 829   | PART BAND 1ARCH                | Partial banding - one arch                                               |
| 831   | FULL ARCH BAND1                | Full arch banding - one arch                                             |
| 833   | REMOVE BANDING                 | Removal of banding – per arch                                            |
| 841   | FIXED PALATAL                  | Fixed palatal or lingual arch appliance                                  |
| 842   | PART BAND ELAST                | Partial banding for inter-maxillary elastics (cross elastics)            |
| 843   | RAPID MAX EXPAND               | Rapid maxillary expansion appliance                                      |
| 845   | SPACE MAINTAINER               | Space maintainer - fixed                                                 |
| Ortho | dontics – Extraoral Appliance  | es                                                                       |
| 851   | EXTRAORAL APPL                 | Extraoral appliance                                                      |
| Ortho | dontics - Attachments          |                                                                          |
| 862   | BONDING ATTACHMENT             | Bonding of attachment for application of orthodontic force               |
| Ortho | dontics – Other Services       |                                                                          |
| 871   | ORTHODONTIC ADJ                | Orthodontic adjustment                                                   |
| 872   | REATTACH PASSIVE APP           | Re-attachment of passive appliance – fixed                               |
| 873   | REPAIR PASSIVE APP             | Repair of passive appliance – fixed                                      |
| 874   | REMOVAL PASS APP               | Removal of passive appliance – fixed                                     |
| 875   | REPAIR REM APPL                | Repair of removable appliance, fracture or acrylic base                  |
| 876   | REPLACE CLASP                  | Replace clasp or spring on removable appliance                           |

|        | ABBREVIATED<br>DESCRIPTION                     | FULL DESCRIPTION                                                                                      |
|--------|------------------------------------------------|----------------------------------------------------------------------------------------------------|
| Emerg  | encies                                         |                                                                                                    |
| 911    | PALLIATIVECARE                                 | Palliative emergency care                                                                             |
| 915    | A/H EMERGENCY                                  | After hours emergency (additional to other items)                                                     |
| 916    | TRAVEL LOAD EMERG                              | Loading for travel to provide emergency services (additional to 915)                                  |
| Drug T | herapy – Not including Gener                   | ral Anaesthesia or Sedation                                                                           |
| 926    | INDIVMADE TRAY                                 | Individually made tray - maxillary or mandibular - for<br>patient's self-application of MEDICAMENT(S) |
| 927    | MEDICATN PROVISION                             | Provision of medication/medicament                                                                    |
| 928    | ADMINISTER MEDICATN                            | Intravenous cannulation and establishment of infusion                                                 |
| Anaes  | thesia and Sedation                            |                                                                                                    |
| 941    | LOCAL ANAESTHESIA                              | Local anaesthesia (special circumstances specified).                                                  |
| 942    | SEDATION IV                                    | Sedation – intravenous.                                                                               |
| 943    | SEDATION INHALATN                              | Sedation – inhalation.                                                                                |
| 944    | SEDATION ORAL                                  | Sedation – oral.                                                                                      |
| 945    | LOW LEVEL LASER                                | Low level laser therapy – per appointment                                                             |
| 948    | DENTAL ACUPUNCTURE                             | Dental acupuncture – per appointment                                                                  |
| 949    | LOAD GEN ANAES                                 | Loading for treatment under general anaesthesia.                                                      |
| Occlus | sal Therapy                                    |                                                                                                    |
| 961    | MINOR OCCLUS ADJ                               | Minor occlusal adjustment not related to any other procedure - per visit.                             |
| 963    | CLINICAL OCCLUS                                | Clinical occlusal analysis including muscle and joint palpation.                                      |
| 964    | REGN CAST OCCLUS                               | Registration and/or mounting of casts for occlusal analysis.                                          |
| 965    | OCCLUSAL SPLINT                                | Occlusal splint .                                                                                     |
| 966    | ADJ OCCLUS SPLINT                              | Adjustment of occlusal splint, not including adjustment at initial Insertion.                         |
| 967    | PANTOGRAPH TRACE                               | Pathographic tracing                                                                                  |
| 968    | OCCLUSAL ADJ 1ST                               | Occlusal adjustment following occlusal analysis either natural dentition or prosthese, first visit    |
| 971    | ADJUNCT THERAPY                                | Adjunctive physical therapy in treatment of occlusal disease                                          |
| 972    | REPAIR/ADDITION                                | Repair/addition - occlusal splint                                                                     |
| 985    | REPAIR / ADD SNORING OR<br>SLEEP APNOEA DEVICE | Repair/addition – snoring or sleep apnoea device                                                      |
| 987    | RECONTOUR TISSUE                               | Recontour tissue – per appointment                                                                    |

### 21 Appendix F: Occupational Therapist Item Codes

To assist you with building your claims, a list of agreed Service Codes will be downloaded to your terminal during the installation session.

Here is a list of the agreed codes, which can be inserted into the back of your HealthClaims user guide, or kept somewhere handy to the terminal for easy reference.

For further information regarding the use of these codes, please contact your Occupational Therapist's Association.

| ITEM | ABBREVIATED<br>DESCRIPTION | FULL DESCRIPTION                                        |
|------|----------------------------|---------------------------------------------------------|
| 100  | INITIAL CONSULT            | Initial Individual Assessment/Treatment                 |
| 200  | CONSULT-TREATMT            | Individual Assessment/Treatment – Subsequent to Initial |
| 300  | GROUP ASSESSMENT           | Group Assessment/Treatment                              |

It is not necessary to include the condition code in a claim. If you want to include the condition code, it can be entered into the BODY PART field as you make the claim. If you do include the condition code, the fund may store the information in the member's file. Contact the member's fund to find out if this information is compulsory.

To include the code:

- 1. From the ADD SERVICE \* Screen, press 5 BODY PART.
- 2. Enter the condition code information (e.g. for a subsequent consultation to treat Upper Limb Function (5) through musculo-skeletal system intervention (6) enter 56.)
- 2. Press ENTER.
- The condition is included in the claim.

#### **INDICATOR PRIMARY CONDITION**

| INDICATOR | DIAGNOSTIC INTERVENTION                                                                                                    |
|-----------|----------------------------------------------------------------------------------------------------|
| 1         | Cognition – Disorders of intellectual/cognitive skills which are acquired or developmental in origin. Note: Excludes issues relating to content of thought or ideation such as cognitive beliefs or delusions.                                                                                               |
| 2         | Behaviour Issues – Disorders where the focus is on misconduct, overt<br>behaviours and a-typical responses whether of acquired, developmental or<br>affective origin. Note: Difficult to ascribe at time because "behaviour" is common<br>to all disorders, but this is where the behaviour issue is primary |
| 3         | Adjustment – Disorders where the focus is on the individual's inability to manage life events or changed circumstances.                                                                                                    |

| INDICATOR | DIAGNOSTIC INTERVENTION                                                                                                    |
|-----------|----------------------------------------------------------------------------------------------------|
| 4         | Head and Trunk Control – Motor, neuromuscular, perceptual and sensory functions that enable the functions of head control, sitting and rolling.                                       |
| 5         | Upper Limb Function – Neuromuscular, musculoskeletal and perceptual functions that enable the functions of the upper limb (including reaching, grasping, releasing and manipulation). |
| 6         | Lower Limb Function – Neuromuscular, musculoskeletal and perceptual functions that enable the functions of the lower limb (including standing and gait).                              |
| 7         | Neuropathic Pain – Pain which is primarily neuropathic in origin. Note: Pain associated with other dysfunction is not included.                                                       |
| 8         | Respiratory Function – Issues relating to optimal ventilation and gas exchange and improved exercise capacity.                                                                        |
| 9         | Cardiovascular Function – Maintaining or enhancing exercise tolerance.                                                                                                    |

#### **DIAGNOSTIC INTERVENTIONS**

| INDICATOR | DIAGNOSTIC INTERVENTION                                                                                                    |
|-----------|----------------------------------------------------------------------------------------------------|
| 0         | Interventions involving assessment, education or skills training for personal care and other activities of daily/independent living. |
| 1         | Interventions involving psycho-behavioural, psychosocial, cognitive or perceptual assessment, skills training or education.          |
| 2         | Interventions involving an assistive or adaptive device, aid or equipment.                                                           |
| 3         | Interventions involving skills training in relation to learning, knowledge and cognition.                                            |
| 4         | Interventions involving skills training in movement and body system functions.                                                       |
| 5         | Therapies using electro-physical agents.                                                                                             |
| 6         | Therapeutic interventions on musculo-skeletal system.                                                                                |
| 7         | Interventions involving case management and liaison with family or other professionals.                                              |
| 8         | Interventions involving vocational or occupational rehabilitation.                                                                   |
| 9         | Specialised assessment                                                                                                    |

## 22 Appendix G: Podiatrist Item Codes

To assist you with building your claims, a list of agreed Service Codes will be downloaded to your terminal during the installation session.

For further information regarding the use of these codes, please contact your Podiatrist's Association. Please contact the CSC Helpdesk should you have any problems - 1300 301 692.

| ITEM   | ABBREVIATED<br>DESCRIPTION   | FULL DESCRIPTION                                            |
|--------|------------------------------|-------------------------------------------------------------|
| Gener  | al Podiatric Services Consul | tations – New Patient                                       |
| 002    | INITCONS INTRMD              | Intermediate Service (30 minutes)                           |
| 004    | INITCONS COMP                | Comprehensive Service (45 minutes)                          |
| 005    | INIT CONS COMP LLD           | ComprehensiveService LL Diabetic Complications (45 minutes) |
| Gener  | al Podiatric Services Consul | tations – Established Patient                               |
| 010    | BRIEF CONSULT                | Brief Service (10 minutes)                                  |
| 012    | INTRMD CONSULT               | Intermediate Service (20 minutes)                           |
| 014    | COMP CONSULT                 | Comprehensive Service (30 minutes)                          |
| 015    | ACUTE SER LLD                | Acute LL Diabetic related injury                            |
| 016    | MGT SERVICE LLD              | Mgt of LL Diabetic related complications                    |
| Podia  | tric Diagnostic Services Vas | cular Studies                                               |
| 101    | REG PLETHYSMOGRAPH           | Plethysmography, regional                                   |
| 104    | PERIPHERAL FLOW              | Peripheral Flow Study(including Doppler)                    |
| Biome  | echanical Examination        |                                                             |
| 111    | MUSCLE TESTING               | Muscle Testing                                              |
| 114    | MOTION STUDY                 | Range of motion study and measurements                      |
| 115    | GAIT ANLYSIS COMPT           | Computerised gait analysis                                  |
| 116    | GAIT ANLYSIS VIDEO           | Treadmill and Video gait analysis                           |
| 117    | GAIT ANLYSIS VISUAL          | Visual gait analysis                                        |
| 118    | BIOMECH ASSESSMT             | Biomechanical Assessment (includes 111, 114, 117)           |
| 119    | ASSESSMENT                   | Surgical Assessment                                         |
| Other  |                              |                                                             |
| 163    | RADIOL ASSESSMT              | Radiological Interpretation and discussion                  |
| Physic | cal Therapy                  |                                                             |
| 121    | HOT/COLD THERAPY             | Hot / Cold Therapy                                          |
| 142    | NEUROMSCLR REEDUC            | Neuromuscular re-education                                  |
| 145    | ELECTRO THERAPY              | Electrophysical therapy                                     |
| 147    | MANIP MOBILIS                | Manipulation / Mobilisation                                 |
| 148    | MASSAGE                      | Massage                                                     |

| ITEM  |                           | FULL DESCRIPTION                                                                |
|-------|---------------------------|---------------------------------------------------------------------------------|
| 361   | DESCRIPTION<br>STRAP-TAPE | Stranning / Taning                                                              |
|       |                           | Strapping / Taping cedures Impressions and Modules                              |
| 301   | FOOT NEG CAST             | Negative cast / impression of the foot                                          |
| 302   | FOOT POS CAST             | Positive cast / model of the foot                                               |
| 303   | FOOT-LEG NEG CAST         | Negative cast / impression of the foot and leg                                  |
| 304   | FOOT-LEG NEG CAST         | Negcast / impression of the foot and leg -NWB                                   |
| 305   | FOOT-LEG POS CAST         | Positive cast / model of the foot and leg                                       |
| 344   | NAIL BRACE                | Nail Brace - Customised                                                         |
| 413   | THEATRE FEE               | Theatre Fee                                                                     |
| 413   | INCISION/ DRAINAGE        | Incision and drainage of infected or non infected lesion                        |
| 438   | DEBRIDEMENT               |                                                                                 |
| 430   | EXCISION NAIL PART        | Debridement of post op wound                                                    |
| 474   | EXCISION NAIL COMP        | Excision nail and or matrix, partial for permanent removal                      |
| 475   | EXCISION NAIL COMP        | Excision nail and or matrix, complete for permanent removal                     |
| 476   | EXCISE / CORRECT          | Excision or plastic correction of peri-ungal tissue                             |
| 492   | LINEAR REPAIR             | Linear Repair                                                                   |
| 548   | NAIL RESECT EACH ADD      | Nail and root matrix resection with matrix sterilisation – each additional edge |
| Presc | ription Orthoses          |                                                                                 |
| 201   | ANKLE FOOT ORTHOSIS       | Ankle-Foot Orthosis                                                             |
| 211   | ORTHODIGITALTRACT         | Orthodigital traction device                                                    |
| 221   | ORTHOTIC                  | Custom Kinetic Orthosis (Functional Foot Orthosis)                              |
| 223   | ORTHOTIC                  | Custom Orthotic made using technology such as a 3D printer                      |
| 227   | HEEL STABILISER           | Heel stabiliser, made to plaster model                                          |
| 261   | CUSHION ORTHOSIS          | Cushioning Orthosis                                                             |
| 263   | PRESSURE ORTHOSIS         | Pressure Relief Orthosis                                                        |
| 265   | MOULDCST ORTHOSIS         | Moulded Cast Orthosis                                                           |
| 267   | THERMOPLAST ORTH          | Moulded Non-cast Orthosis                                                       |
| 269   | HEEL LIFT                 | Heel lift                                                                       |
| 271   | SHOE PADDING              | Interior shoe padding                                                           |
| 341   | PROTECTIVE DEVICE         | Protective device                                                               |
| Ortho | ses Modification Repairs  |                                                                                 |
| 229   | HEEL STABILISER           | Heel stabiliser                                                                 |
| 240   | PREFORM ORTHOTIC          | Pre-Moulded or Pre-Formed Orthosis                                              |

| ITEM   | ABBREVIATED<br>DESCRIPTION | FULL DESCRIPTION                                    |
|--------|----------------------------|-----------------------------------------------------|
| Ortho  | ses Modification Repairs   |                                                     |
| 231    | ORTHOTIC                   | Orthosis repair                                     |
| 233    | ORTHOSIS MOD               | Orthosis post-functional, forefoot or rearfoot      |
| 381    | ORTHOSIS PLN               | Orthosis cover - plain                              |
| 383    | ORTHOSIS SUP               | Orthosis cover - with soft tissue supplement        |
| 385    | ORTHOSIS POST              | Orthosis Post, extrinsic - forefoot or rearfoot     |
| Prosth | netic Devices              |                                                     |
| 351    | PROSTHESIS                 | Digital or partial foot prosthesis                  |
| Splint | S                          |                                                     |
| 281    | BROWNE SPLINT              | Dennis Browne splint                                |
| 281    | BROWNE SPLINT              | Dennis Browne splint                                |
| 282    | GANLEY SPLINT              | Ganley splint                                       |
| 283    | COUNTER ROTAT SYS          | Counter Rotation system                             |
| 284    | SHOE CORRECT INFT          | Correction shoe - infant foot deformity             |
| 311    | SPLINT BELOW KNEE          | Immobilisation splint; below knee                   |
| 312    | SPLINT ANKLE-FOOT          | Immobilisation splint; ankle / foot                 |
| 315    | SPLINT ABOVE KNEE          | Immobilisation splint; above knee                   |
| 331    | TRACTION DEVICE            | Traction and Training devices                       |
| Footw  | ear                        |                                                     |
| 605    | CUSTOM FOOTWEAR            | Custom Footwear                                     |
| 618    | NONCUSTOM FOOTWEAR         | Depth Width Footwear, non-custom                    |
| Podiat | tric Surgery               |                                                     |
| 440    | AVULSION                   | Avulsion of toenail                                 |
| 445    | EXCISION                   | Excision, benign lesion                             |
| 541    | LESION CAUTERY             | Cautery of lesion or verrucae                       |
| 546    | NAIL PART                  | Partial nail root & matrix resection & sterilsation |
| 547    | NAIL RESECT TOTAL          | Total nail root & matrix resection & sterilisation  |
| 561    | INCISION ABCESS            | Incision of soft tissue abscess (superficial)       |
| Other  | Procedures                 |                                                     |
| 401    | SPECIMEN COLLECT           | Laboratory Specimen Collection                      |
| 404    | EXT TELE CONSULT           | Extended telephone consultation                     |
| 405    | AFTER HRS CONSULT          | Consultation outside normal practice hours          |
| 411    | MED-SURG SUPPLIES          | Medical / surgical supplies (eg: dressings)         |
| 412    | WRITTEN REPORT             | Written podiatric report                            |
| 414    | POSTOP EQUIPMENT           | Post-operative equipment                            |
| 985    | UNLISTED SERVCE            | Unlisted podiatry service or procedure              |

### 23 Appendix H: Psychologist Item Codes

To assist you with building your claims, a list of agreed Service Codes will be downloaded to your terminal during the installation session.

For further information regarding the use of these codes, please contact your Psychologist's Association. Please contact the CSC Helpdesk should you have any problems - 1300 301 692.

| ITEM | ABBREVIATED<br>DESCRIPTION | FULL DESCRIPTION                |
|------|----------------------------|---------------------------------|
| 100  | INDIVIDUAL ASSESS          | Individual Assessment           |
| 200  | INDIVIDUAL TRMT            | Individual Treatment/Management |
| 300  | COUPLE/FAMILY TRMT         | Couple or Family Therapy        |
| 400  | GROUP TREATMENT            | Group Treatment                 |

#### **PRIMARY CONDITION**

It is not necessary to include the primary condition indicator in a claim. If you want to include the primary condition indicator, it can be entered into the BODY PART field as you make the claim.

If you do include this information, the fund may store it in the member's file. Contact the member's fund to find out if this information is compulsory.

To include the code:

- 1. From the ADD SERVICE \* Screen, press 5 BODY PART.
- 2. Enter the condition code information (e.g. for services dealing with Cognition, enter 10.)
- 3. Press ENTER.
- The condition is included in the claim.

## 24 Appendix I: Dietitians Item Codes

To assist you with building your claims, a list of agreed Service Codes will be downloaded to your terminal during the installation session.

| ITEM | ABBREVIATED<br>DESCRIPTION | FULL DESCRIPTION                |
|------|----------------------------|---------------------------------|
| 500  | INDUVIDUAL INITIAL         | Individual Initial consultation |
| 600  | INDIVIDUAL REVIEW          | Review individual consultation  |
| 700  | GROUP CONS                 | Group consultation              |
| 800  | OUT OF ROOMS               | Home/Out of rooms consultation  |

## 25 Appendix J: Speech Pathologists Item Codes

To assist you with building your claims, a list of agreed Service Codes will be downloaded to your terminal during the installation session.

| ITEM | ABBREVIATED<br>DESCRIPTION | FULL DESCRIPTION                                                              |
|------|----------------------------|-------------------------------------------------------------------------------|
| 310  | INITIALTO 45 MINS          | Initial Individual consultation/assessment up to 45 minutes                   |
| 320  | INITIAL46 - 90 MINS        | Initial individual consultation/assessment 46 - 90 minutes                    |
| 330  | INITIALOVER 90 MINS        | Initial individual consultation/assessment over 90 minutes                    |
| 340  | SUBS TO 45 MINS            | Subsequent individual consultation/assessment/treatment up to 45 minutes      |
| 350  | SUBS 46 TO 90 MINS         | Subsequent individual consultation/assessment/treatment up to 46 - 90 minutes |
| 360  | SUBS OVER 90 MINS          | Subsequent individual consultation/assessment/treatment over 90 minutes       |
| 370  | GROUP TO 45                | Group treatment up to 45 minutes                                              |
| 380  | GROUP 46 – 90 MINS         | Group treatment 46 - 90 minutes                                               |
| 390  | GROUP OVER 90 MINS         | Group treatment over 90 minutes                                               |

# 26 Appendix K: Naturopaths Item Codes

To assist you with building your claims, a list of agreed Service Codes will be downloaded to your terminal during the installation session.

| ITEM | ABBREVIATED<br>DESCRIPTION | FULL DESCRIPTION      |
|------|----------------------------|-----------------------|
| 107  | INITIAL CONS               | Initial Consultation  |
| 207  | STANDARD CONS              | Standard consultation |
| 307  | MEDICAMENTS                | Medicaments           |

### 27 Appendix L: Acupuncturists Item Codes

To assist you with building your claims, a list of agreed Service Codes will be downloaded to your terminal during the installation session.

| ITEM  | ABBREVIATED<br>DESCRIPTION | FULL DESCRIPTION      |  |
|-------|----------------------------|-----------------------|--|
| 103   | INITIAL CONS               | Initial consultation  |  |
| 203   | STANDARD CONS              | Standard consultation |  |
| 307   | MEDICAMENTS                | Medicaments           |  |
| Chine | Chinese Herbal Medicine    |                       |  |
| 303   | INITIAL CONS               | Initial consultation  |  |
| 403   | STANDARD CONS              | Standard consultation |  |
| 503   | MEDICAMENTS                | Medicaments           |  |

#### 28 Appendix M: Remedial Massage Therapist Item Codes

To assist you with building your claims, a list of agreed Service Codes will be downloaded to your terminal during the installation session.

| ITEM | ABBREVIATED<br>DESCRIPTION | FULL DESCRIPTION      |
|------|----------------------------|-----------------------|
| 105  | INITIAL CONS               | Initial Consultation  |
| 205  | STANDARD CONS              | Standard Consultation |

# 29 Appendix N: Osteopath Item Codes

To assist you with building your claims, a list of agreed Service Codes will be downloaded to your terminal during the installation session.

| ITEM | ABBREVIATED<br>DESCRIPTION | FULL DESCRIPTION                                         |
|------|----------------------------|----------------------------------------------------------|
| 1801 | CONSULT/TREATMT            | Consultation/treatment and supportive therapy            |
| 1802 | STD CONSULT                | Consultation/treatment and additional supportive therapy |
| 1803 | LONG CONSULT               | Consultation/treatment and extended supportive therapy   |
| 1804 | INITIAL CONSULT            | Initial consultation examination treatment               |

### 30 Appendix O: Exercise Physiology Item Codes

To assist you with building your claims, a list of agreed Service Codes will be downloaded to your terminal during the installation session.

| ITEM | ABBREVIATED<br>DESCRIPTION | FULL DESCRIPTION                                        |
|------|----------------------------|---------------------------------------------------------|
| 102  | INITIAL SESSION            | Once only per course of treatment >45 min               |
| 202  | STANDARD CONS              | Standard consultation – 30-60 min                       |
| 302  | EXTENDED CONS              | Extended consultation – >60 min                         |
| 402  | STD CONSULT TRAVEL         | Standard consultation requiring travel (i.e home visit) |
| 502  | GROUP 1 HR MAX 8           | 1 hour (max 8 people)                                   |

## 31 Appendix P: Myotherapy Item Codes

To assist you with building your claims, a list of agreed Service Codes will be downloaded to your terminal during the installation session.

| ITEM | ABBREVIATED<br>DESCRIPTION | FULL DESCRIPTION      |
|------|----------------------------|-----------------------|
| 105  | INITIAL CONS               | Initial Consultation  |
| 205  | STANDARD CONS              | Standard consultation |

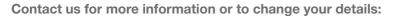

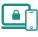

suncorpbank.com.au

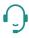

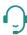

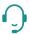

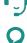

call 13 11 75

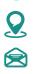

local branch

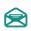

E,

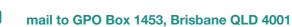

fax 07 3031 2250

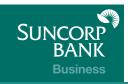